# Навигатор дополнительного образования детей. Публичная часть Версия 1.13

© 2023

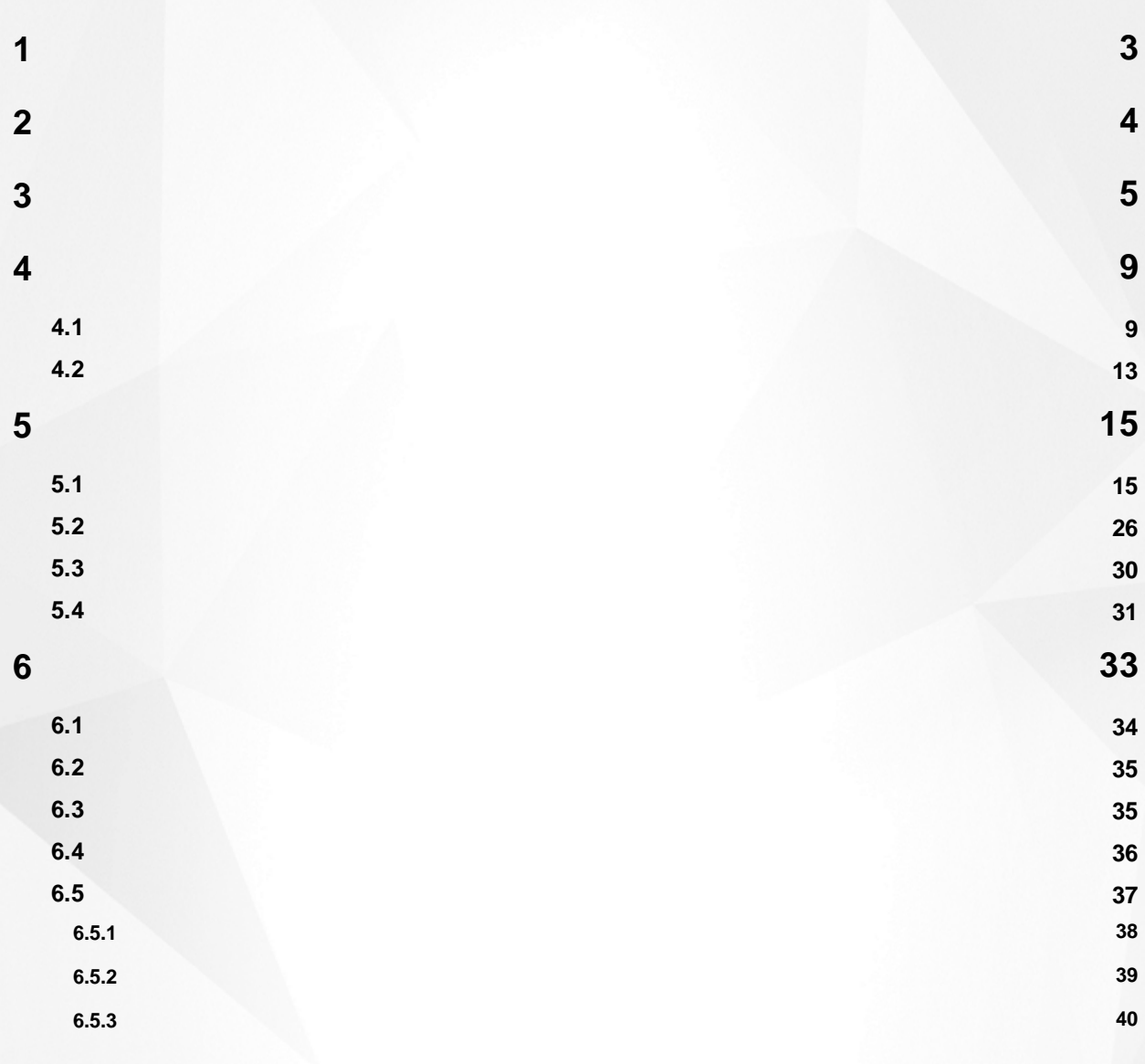

**2**

<span id="page-2-0"></span>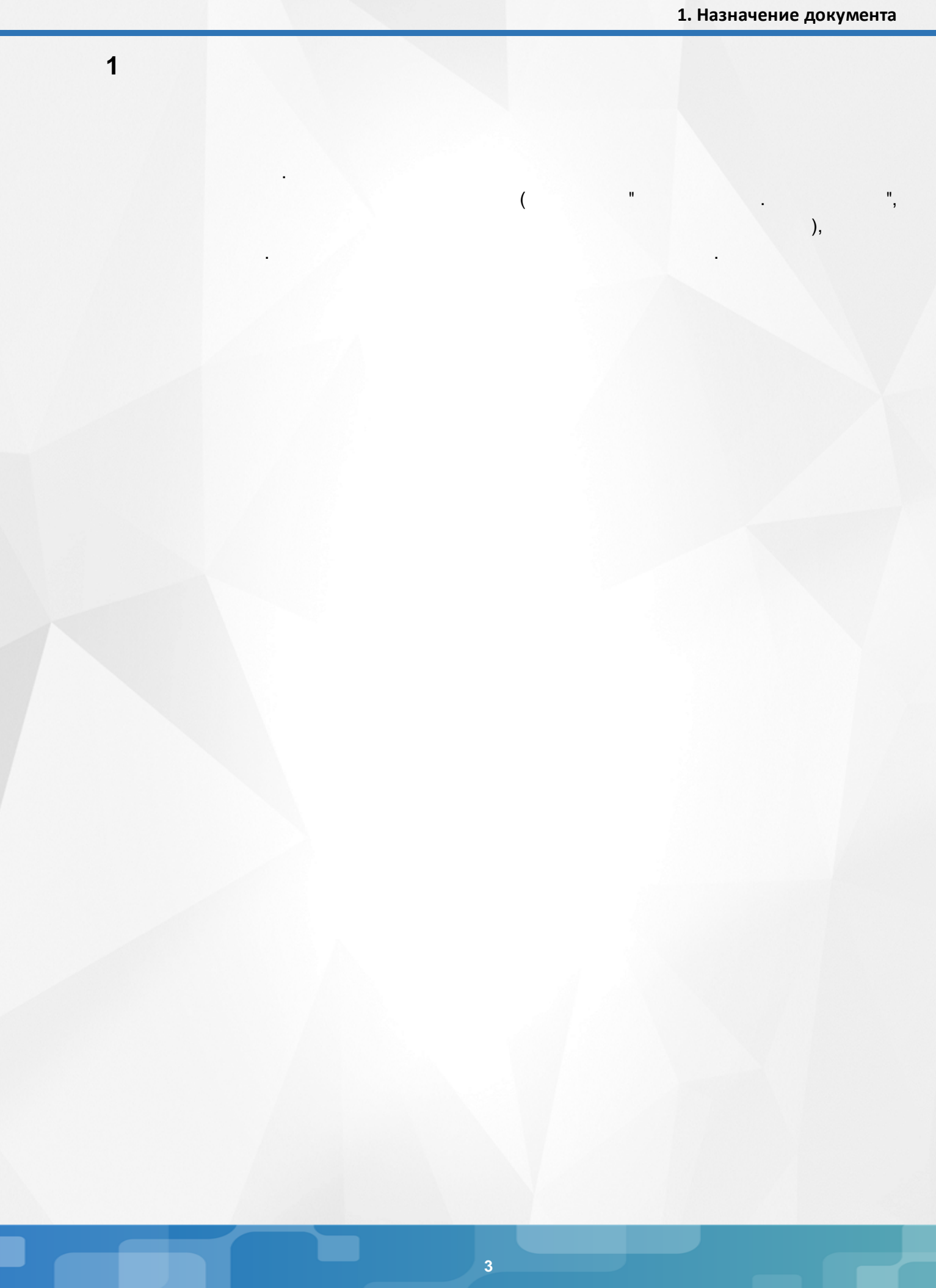

<span id="page-3-0"></span>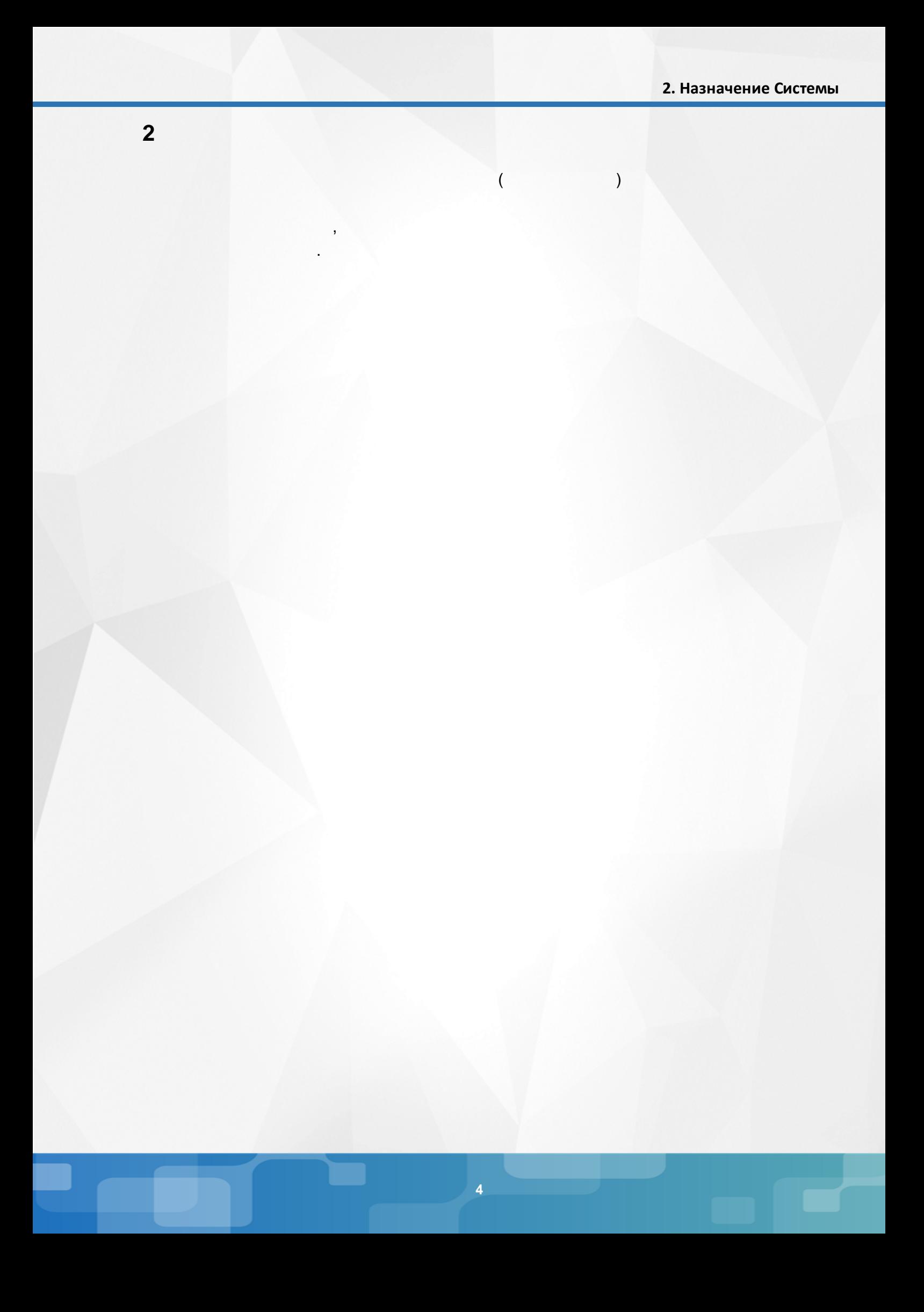

:

 $($  ):

## <span id="page-4-0"></span>**3**

- Microsoft Edge 109 ;
- Mozilla Firefox 52.0 ;
- Safari 10 ( Mac OS);

.

- Opera 45 ;
- $\bullet$  1.9 ;
- $\bullet$  . 17.0 ;
- Google Chrome 58.0 .

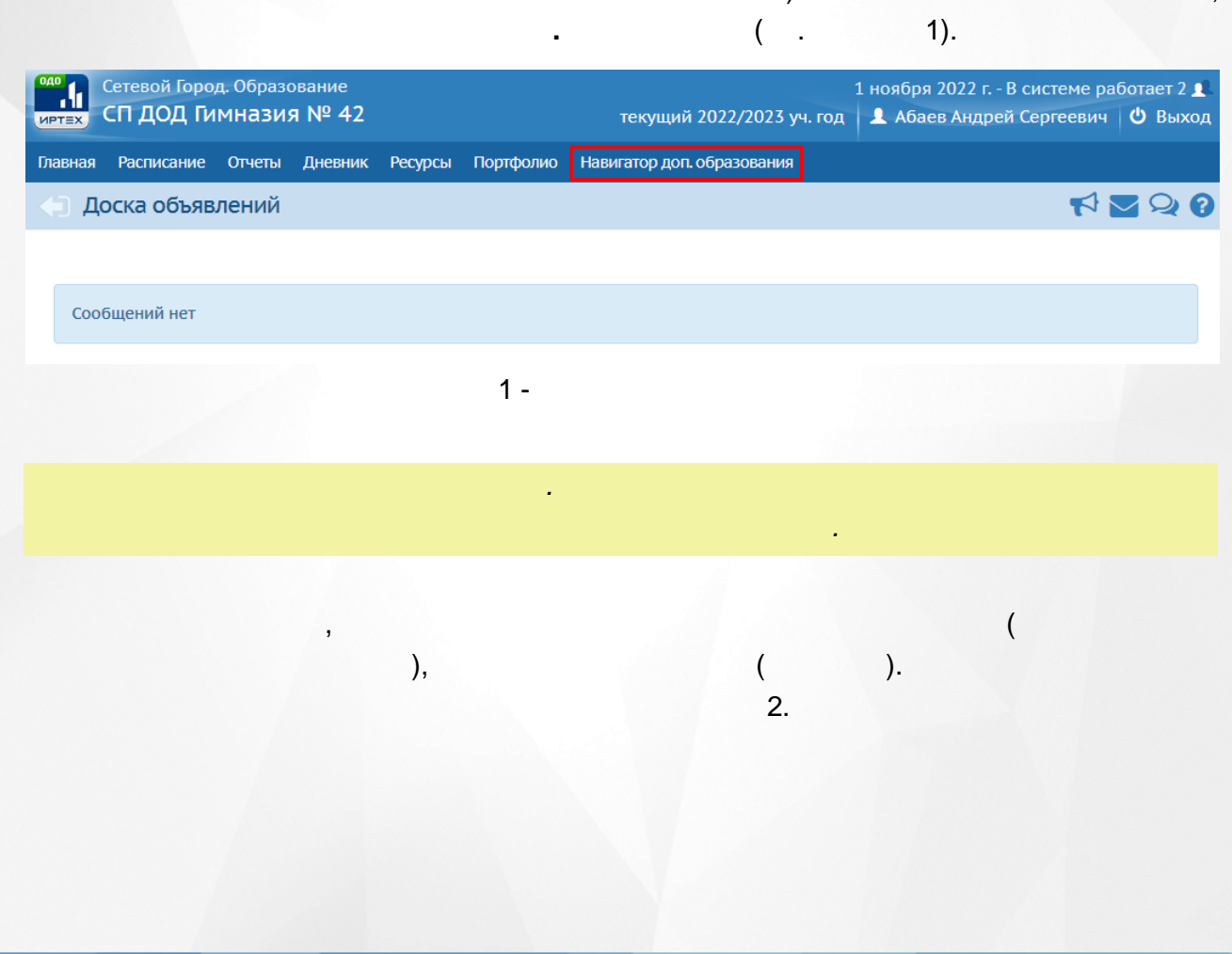

**" . "**

(a) the contract of the contract of the contract of the contract of the contract of the contract of the contract of the contract of the contract of the contract of the contract of the contract of the contract of the contr . The contract of the contract of  $\mathcal{C}$  ,  $\mathcal{C}$  ,

## 3. Вход в Систему

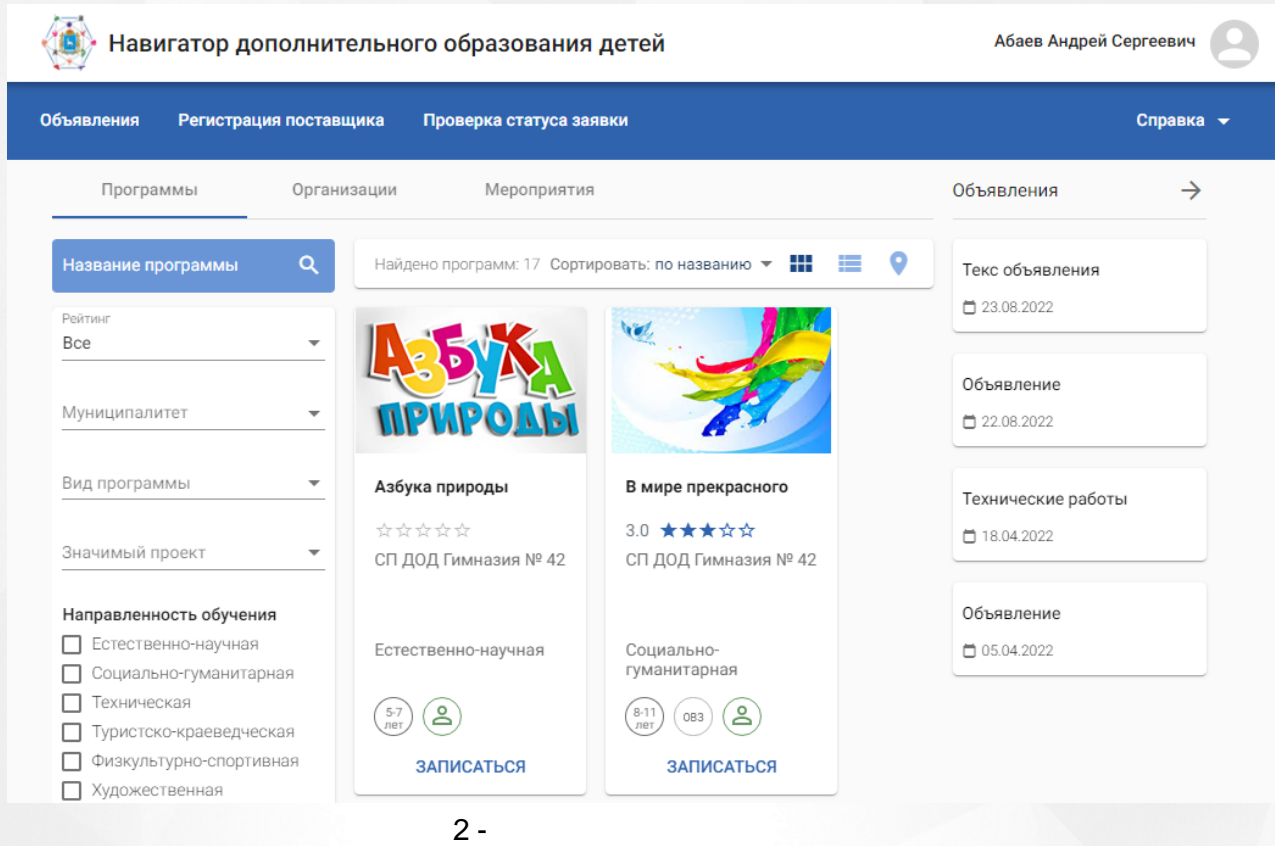

 $($ .  $3).$ 

#### **3. Вход в Систему**

,

 $\overline{ }$ 

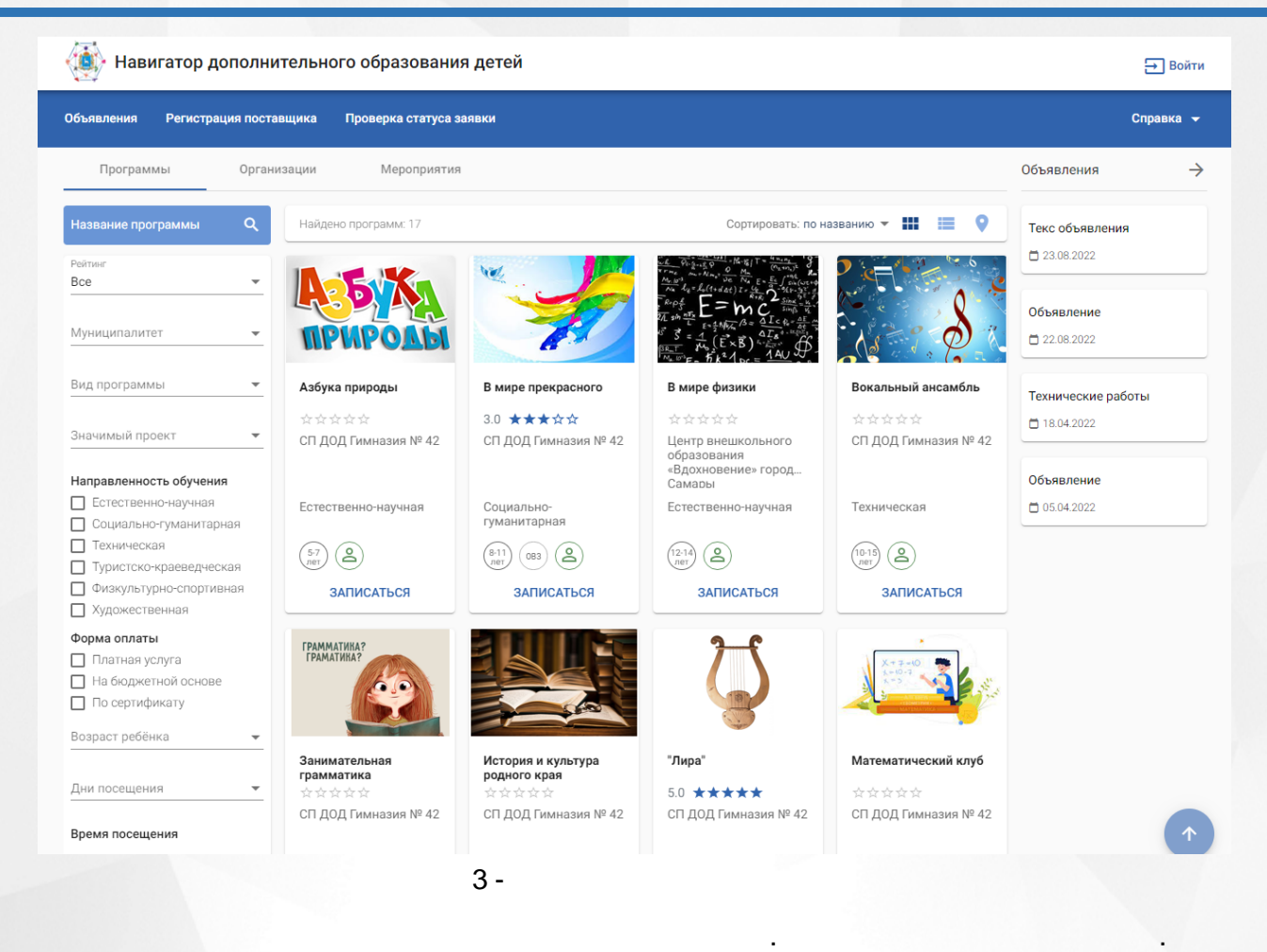

#### 4).

#### Выбор профиля

Личный кабинет будет построен для выбранного профиля. Изменить выбор можно в меню авторизованного пользователя

, .

. . .

.

#### ● Абромов Алексей Александрович 02.01.1984

○ Абромов Алексей Александрович 02.01.1984

Подтвердить Отмена

.

4 -

. . . , .

**7**

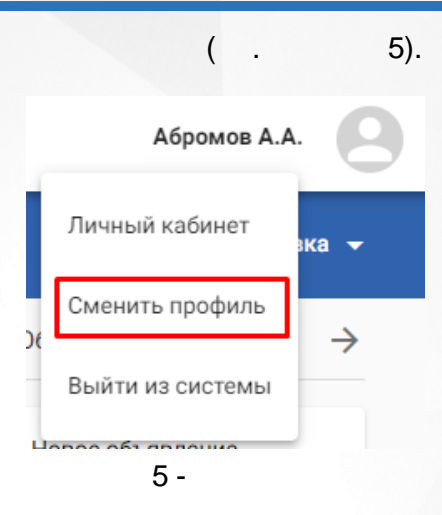

<span id="page-8-0"></span>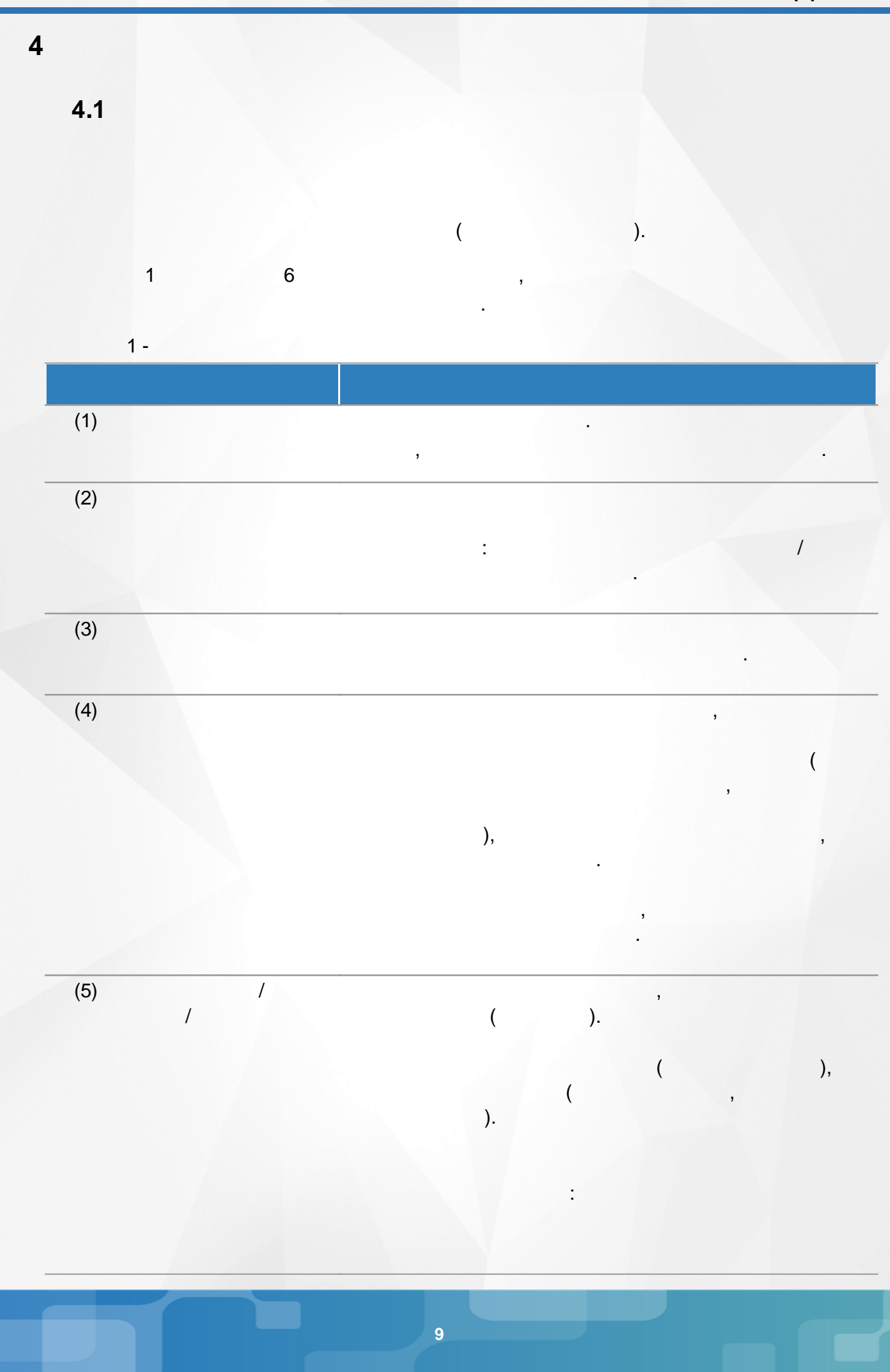

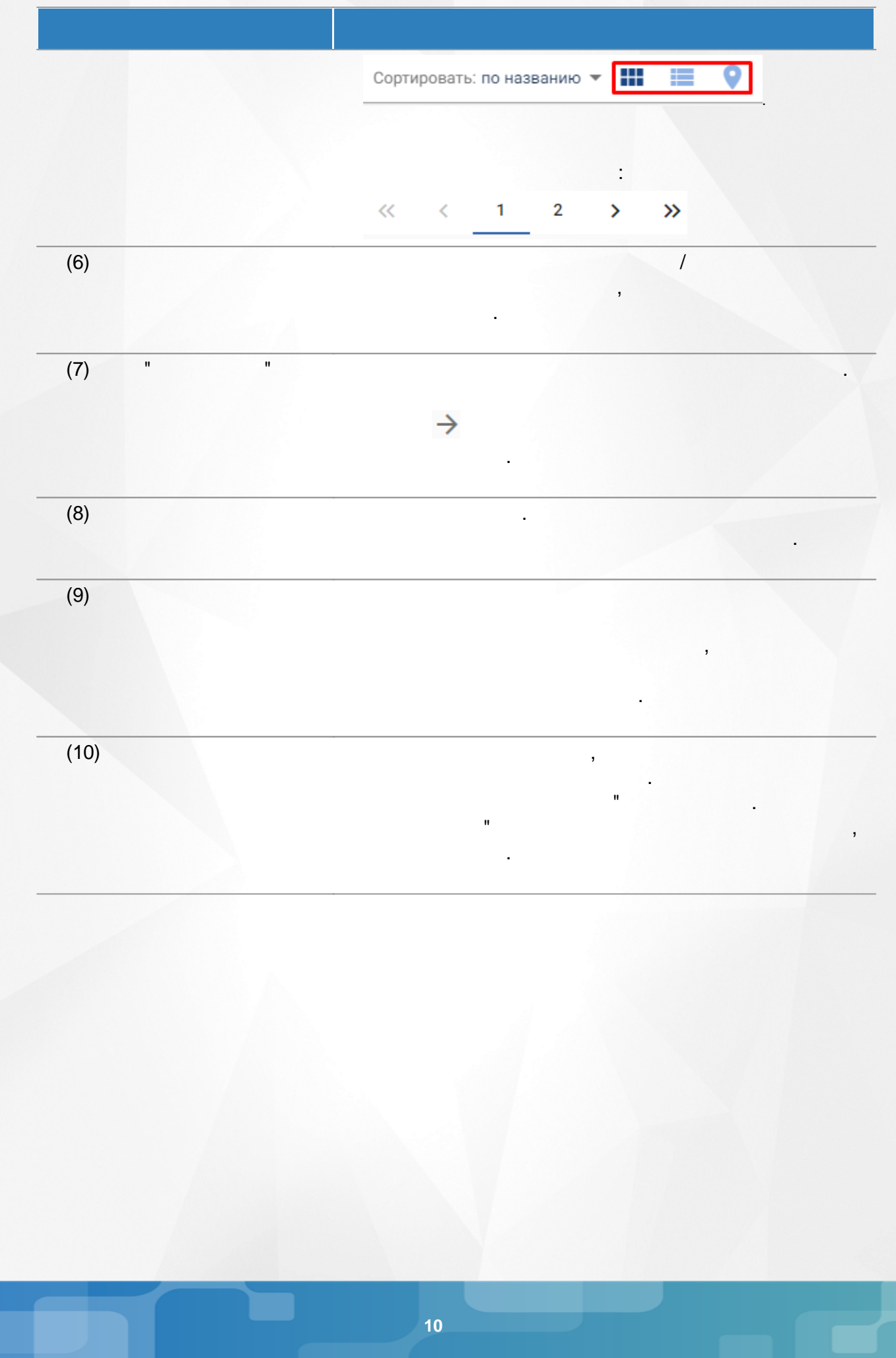

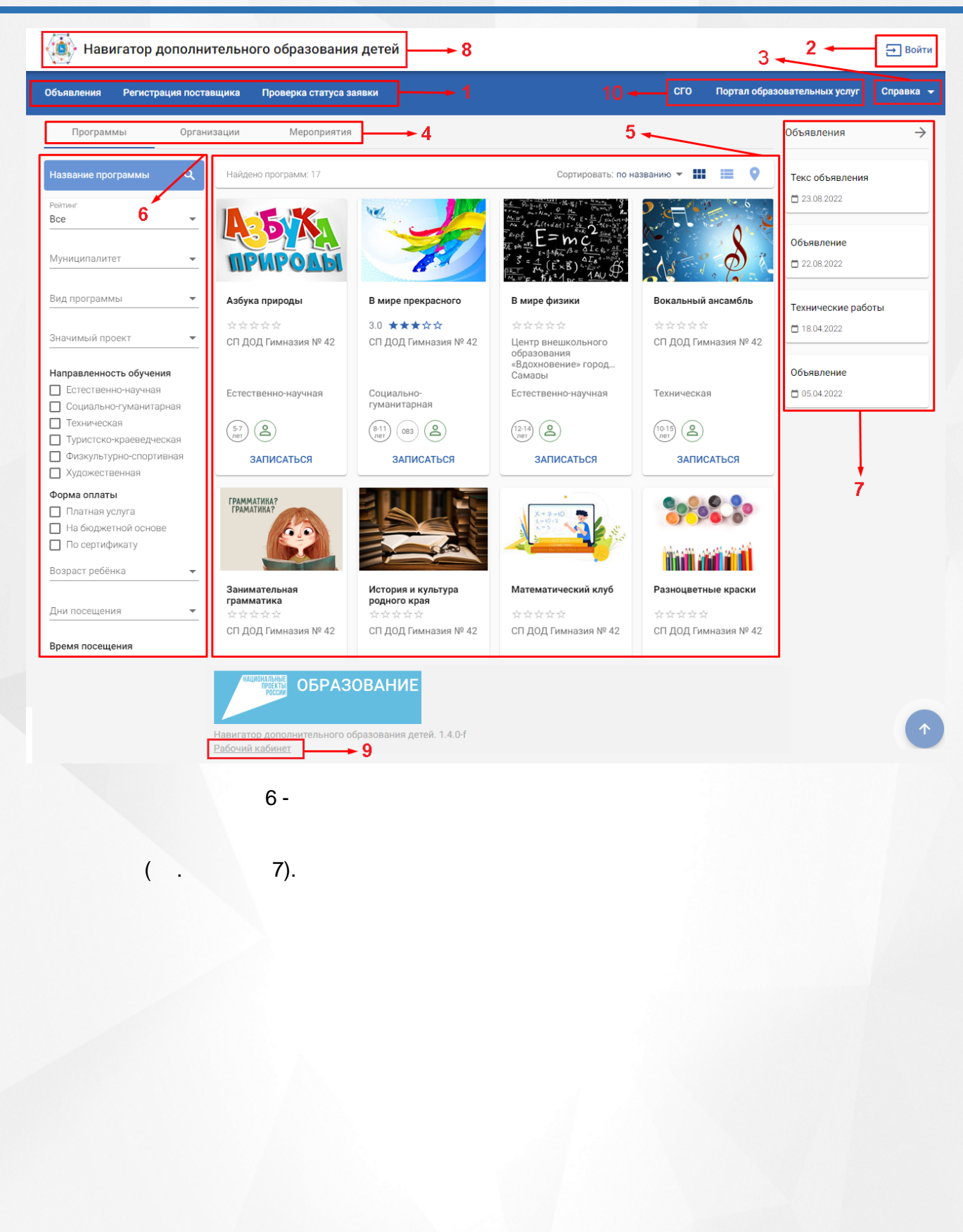

( .

Справка <del>V</del>

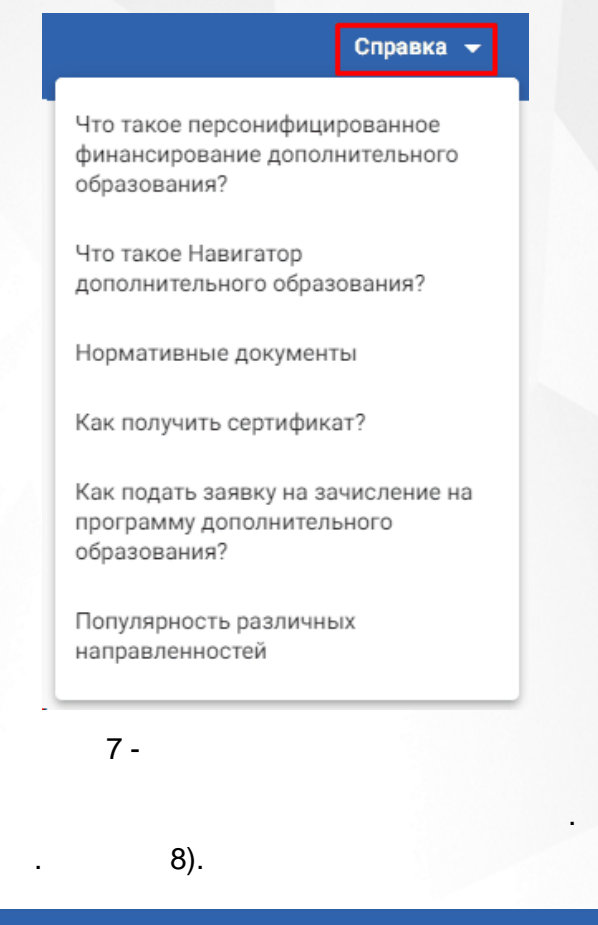

#### Регистрация поставщика Проверка статуса заявки Объявления

Навигатор ДО / Что такое Навигатор дополнительного образования?

#### Что такое Навигатор дополнительного образования?

Навигатор дополнительного образования - это единая электронная база всех творческих объединений и секций Самарской области . Этот ресурс функционирует во всех федеральных округах в рамках национального проекта «Образование» и федерального проекта «Успех каждого ребенка». Реестр программ и организаций, предоставляющих услуги дополнительного образования, пополняется и изменяется.

Основная задача Навигатора — помочь родителям и детям выбрать программу для получения дополнительного образования. На портале представлены как государственные и муниципальные учреждения дополнительного образования, так и частные организации и индивидуальные предприниматели, прошедшие лицензирование

Поддержанием в актуальном состоянии перечня предложений в Навигаторе занимается Региональный модельный центр дополнительного образования Самарской области (8(846)3323780; http://rmc.pioner-samara.ru; rmc63@yandex.ru).

Учреждения публикуют для вас исчерпывающую информацию о реализуемых программах дополнительного образования: содержание программ и их модулей, квалификацию педагога, сроки реализации, материально-техническое оснащение. Кроме того в Навигаторе публикуется информация о мероприятиях, праздниках, конкурсах, фестивалях

Каждый родитель в Навигаторе может сравнить различные программы по интересующей направленности, выбрать понравившуюся, увидеть количество свободных мест и записаться в группу. Все программы, реализуемые по сертификатам дополнительного образования, проходят предварительную экспертную оценку, а значит, родителям не стоит волноваться за качество. Важной функцией является возможность оставить отзыв, который смогут увидеть остальные родители. Такая «народная» оценка и рейтинг необходимы при выборе<br>программы.

Также можно выбрать учреждения, где организована безбарьерная среда, и программы, адаптированные для детей с ОВЗ.

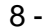

9).

.

СП ДОД Гимназия № 42

СП ДОД Гимназия № 42

 $\Box$  14.04.2022

Первомай

 $\Box$  14.04.2022

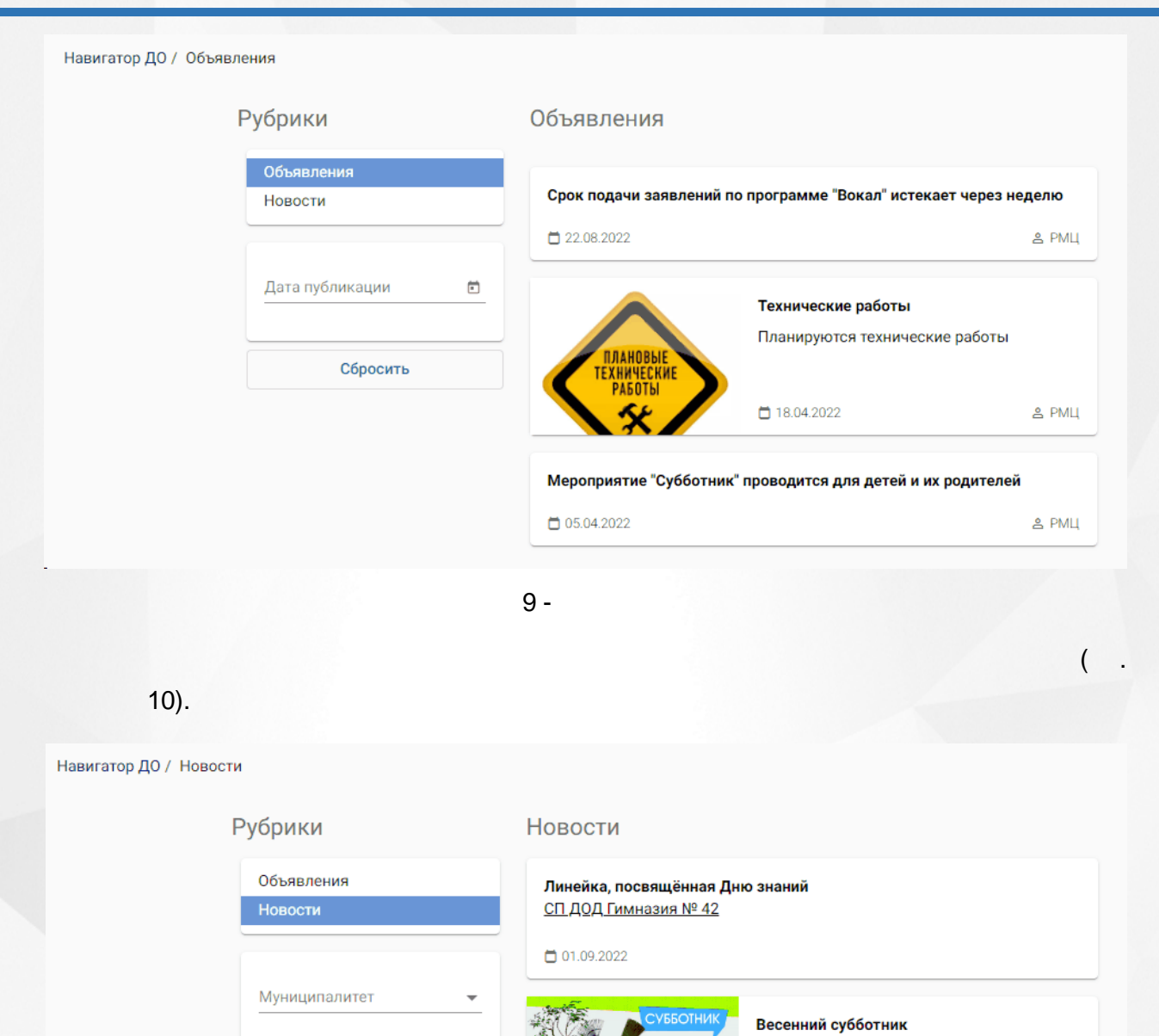

 $10 -$ 

п

 $\boxdot$ 

<span id="page-12-0"></span>**4.2**

 $($  . 11).

Дата публикации

Сбросить

.

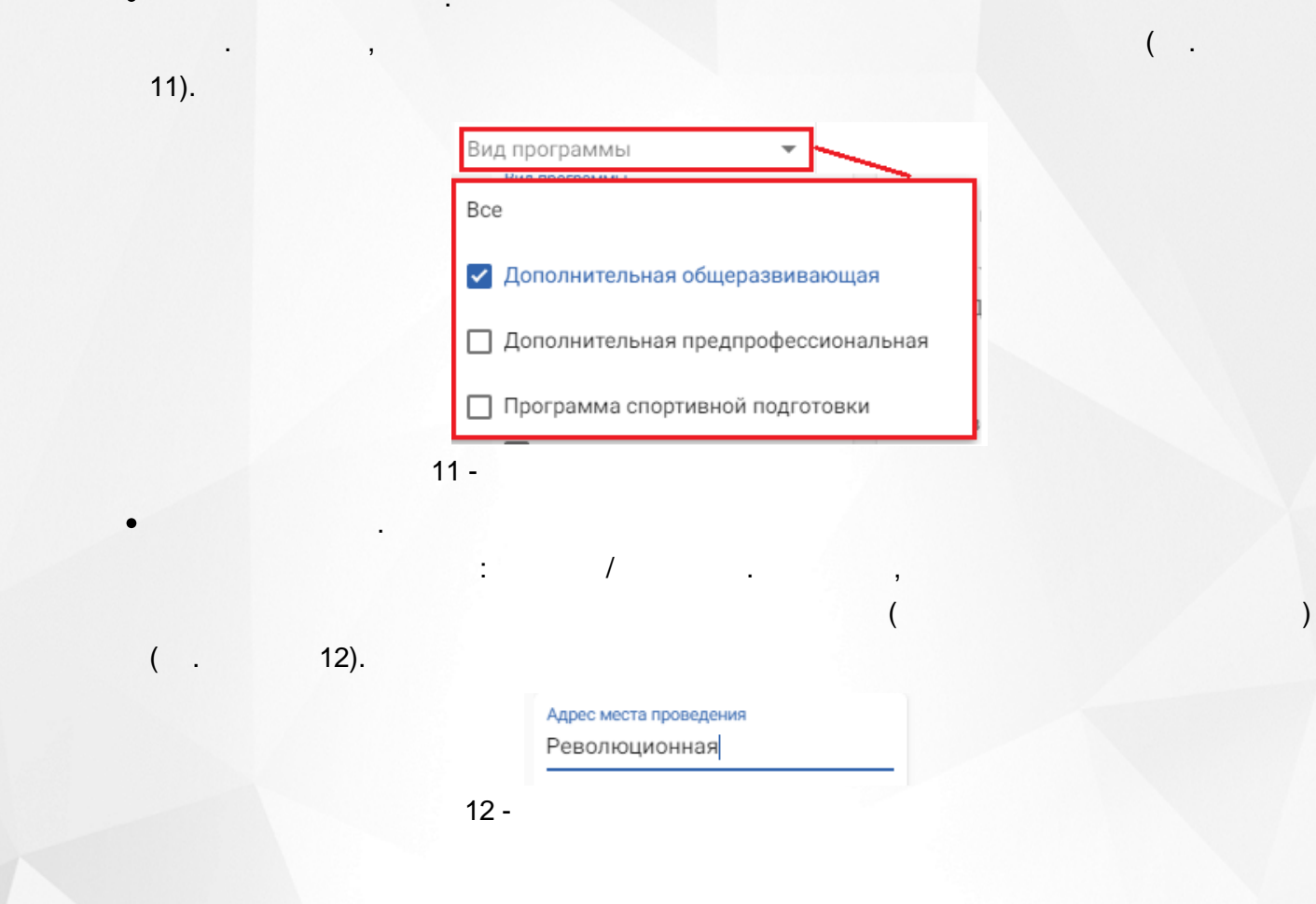

<span id="page-14-0"></span>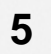

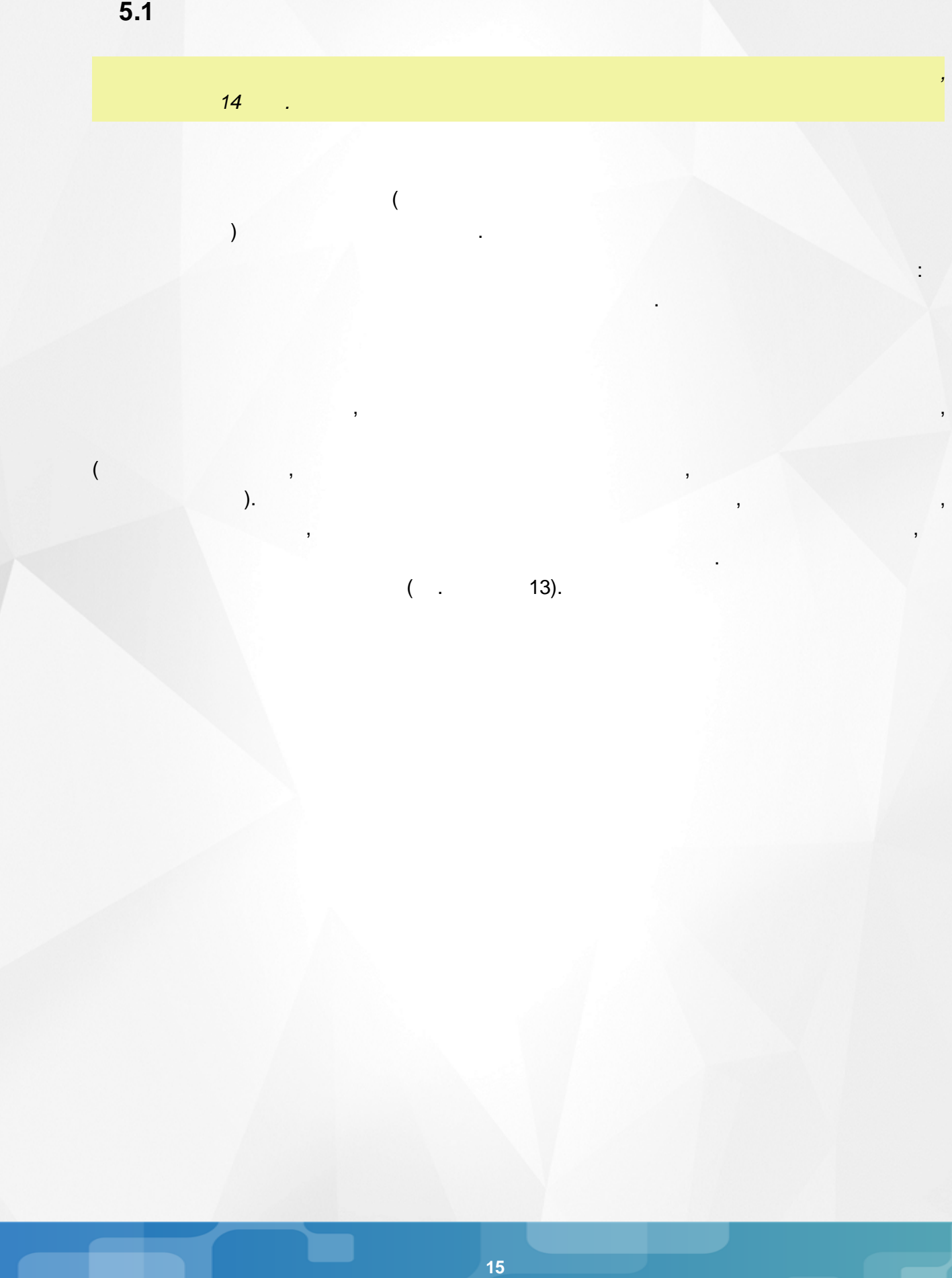

 $($  )  $($  .

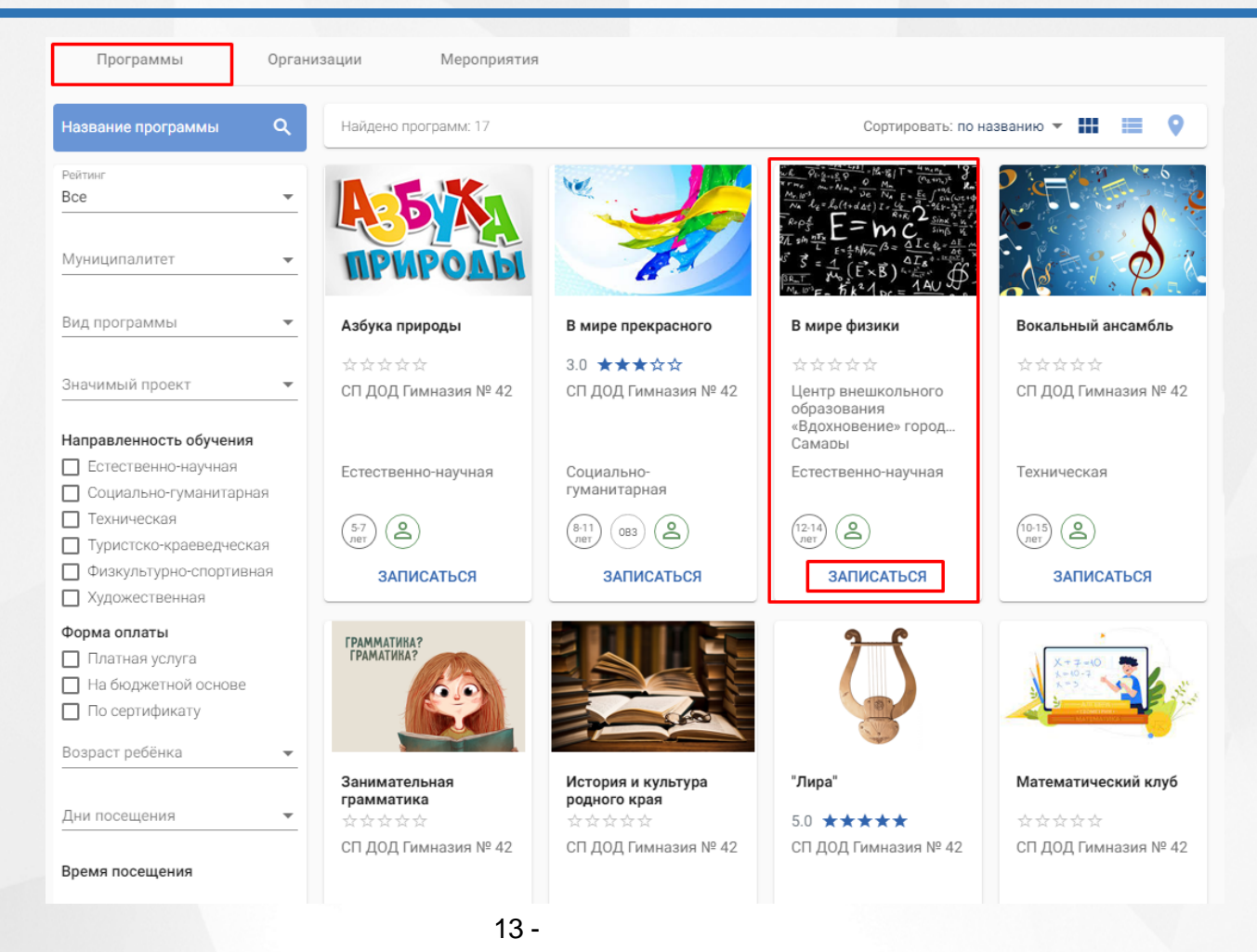

14).

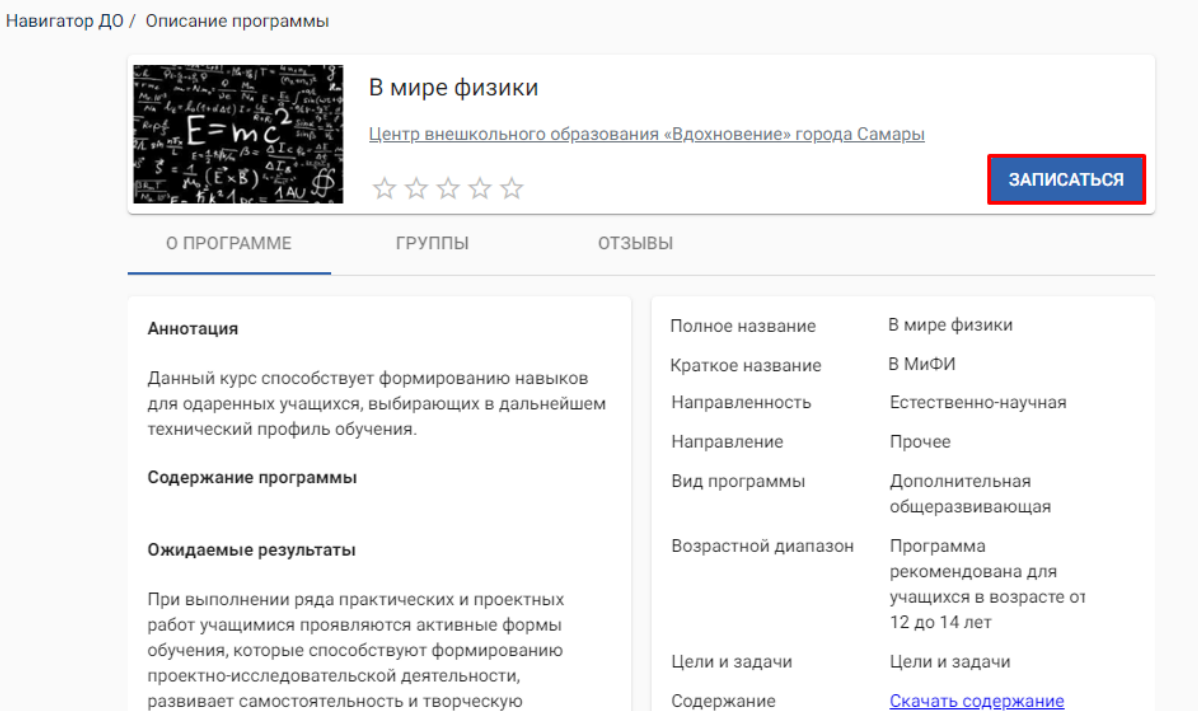

Теги

инициативу учеников.

.

 $14 -$ 

 $\mathbf{r}$ ,  $\mathbf{r}$ ,  $\mathbf{r}$ ,

.

Содержание программы Продолжительность 2 года обучения Очная Форма обучения Материально-

.

,

Материальная база

, ,

,

,

.

15.

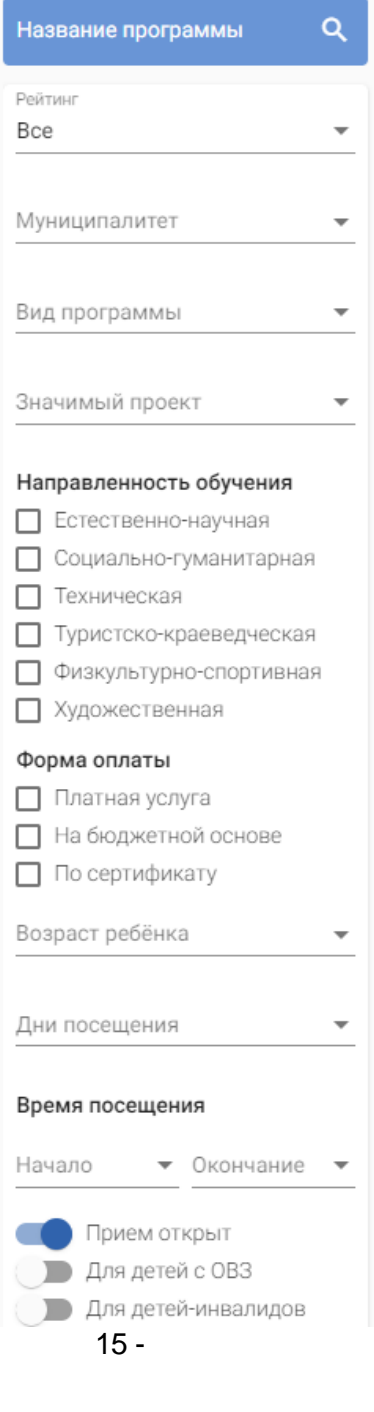

 $\overline{1}$ .  $2.$  $\overline{3}$ . ċ

ċ

 $\cdot$ 

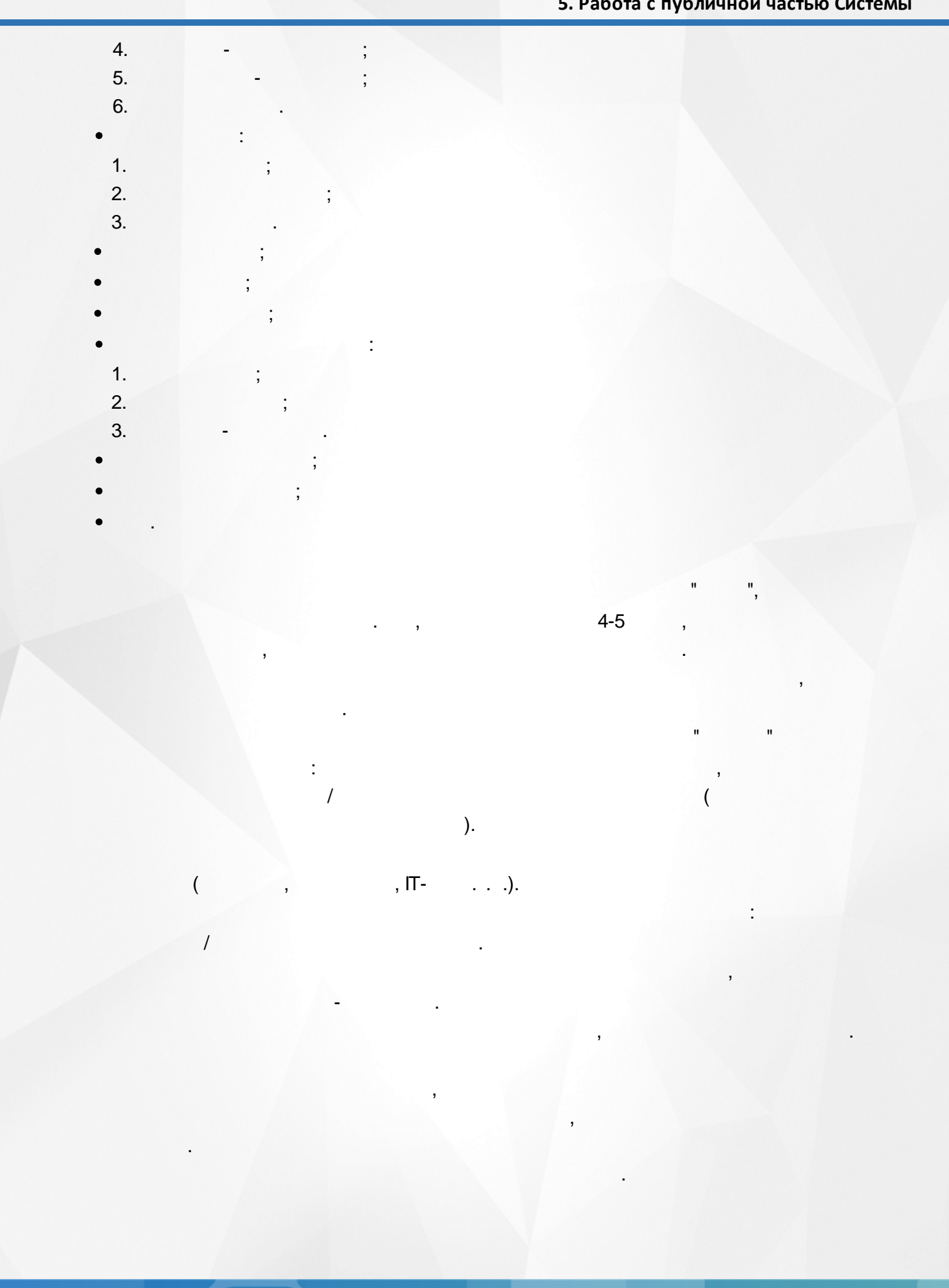

 $19$ 

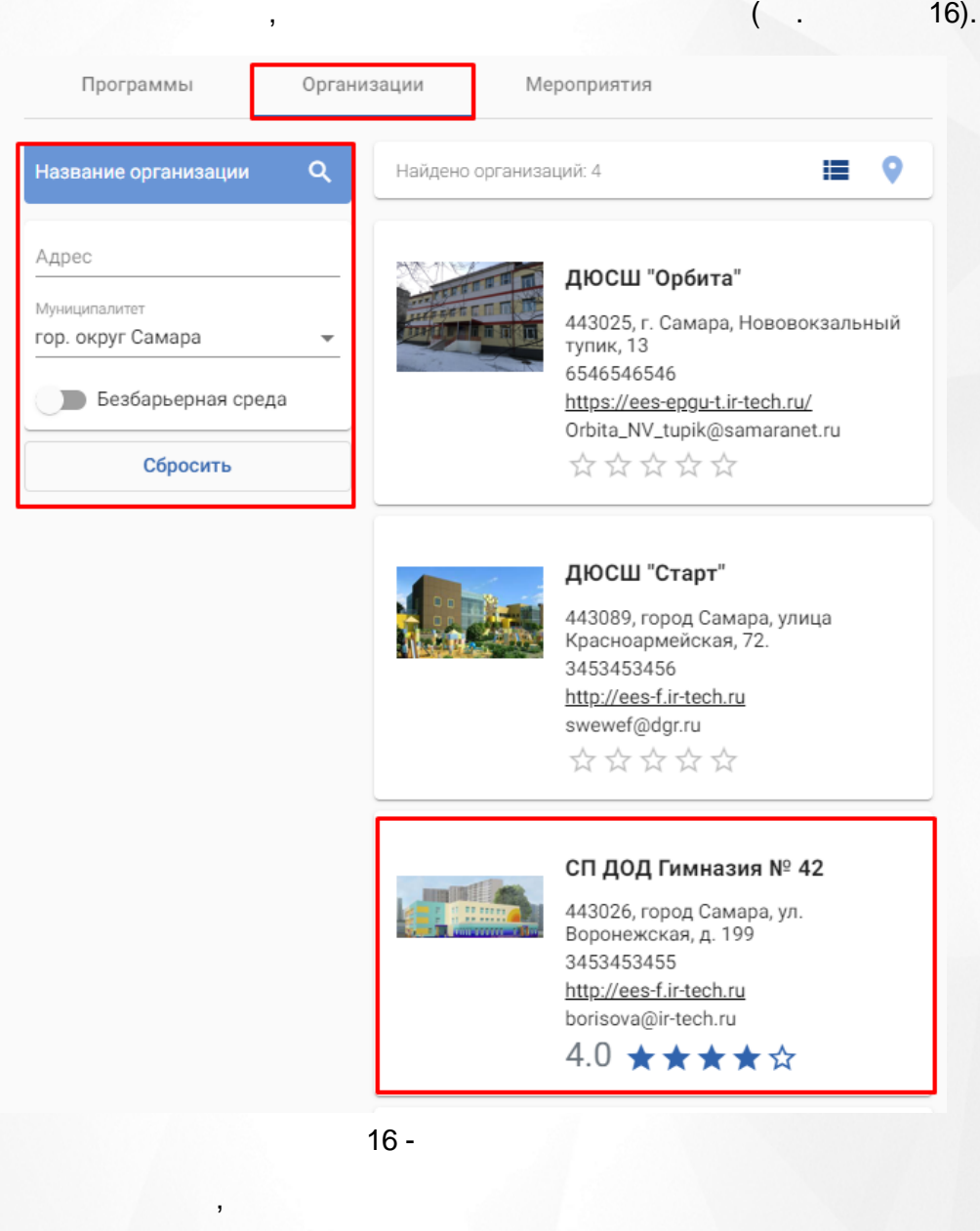

.

. The contract of  $\mathbf{y}$  , and  $\mathbf{y}$  , and  $\mathbf{y}$  , and  $\mathbf{y}$  , and  $\mathbf{y}$  , and  $\mathbf{y}$ 

,

.

 $($  . 17).

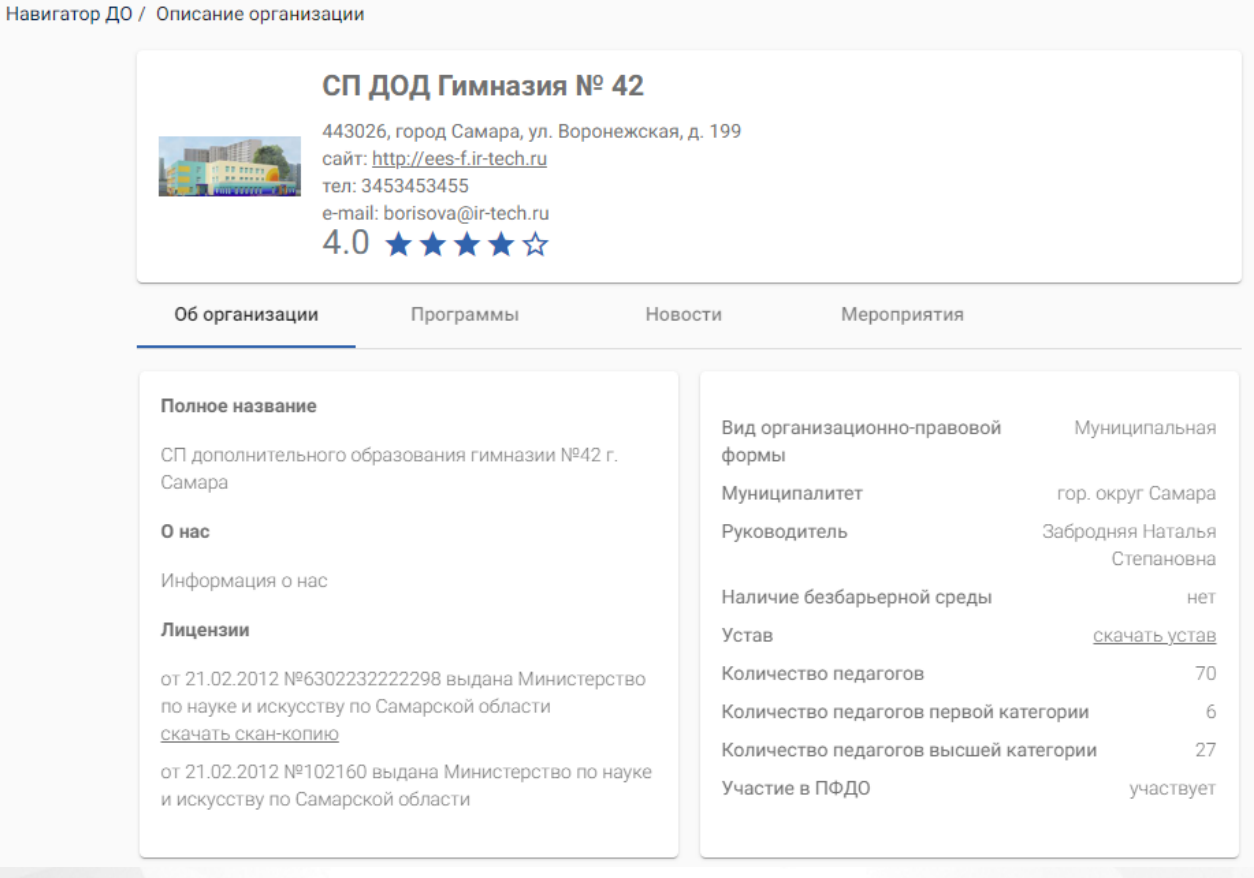

 $17 -$ 

, ,  $($   $. 18).$ 

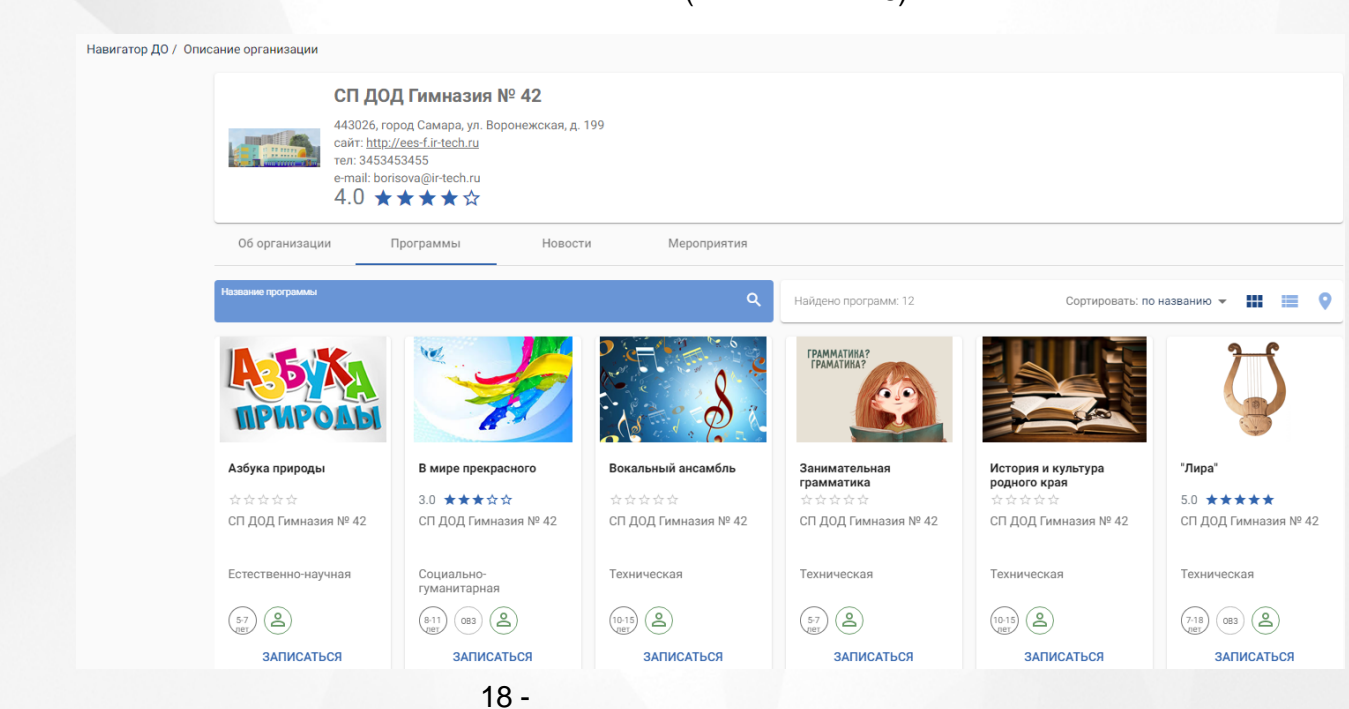

. ,

 $\overline{(\ }$ 

 $\overline{(\ }$ 

 $\overline{(\ }$ 

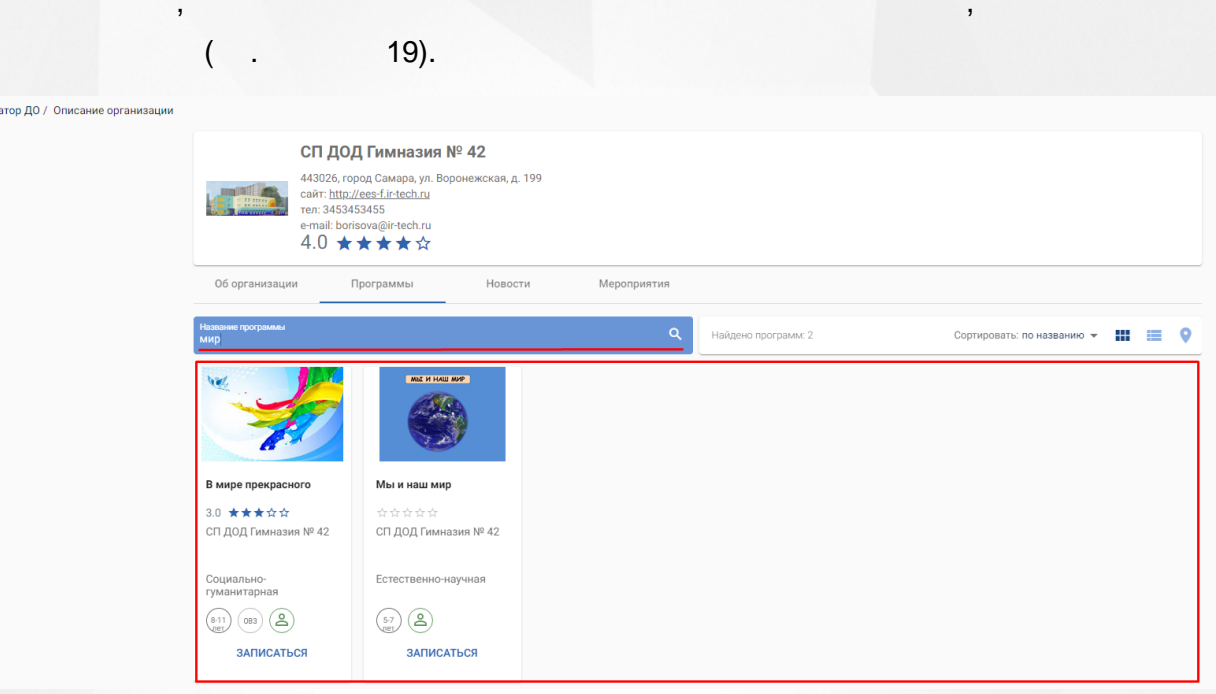

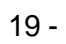

## $20$ ).

.<br>Нави

Навигатор ДО / Заявка на обучение

Сведения о программе

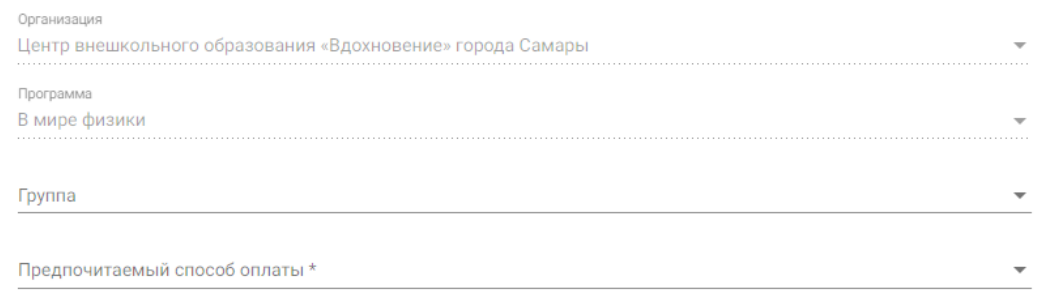

 $20 -$ 

 $).$ 

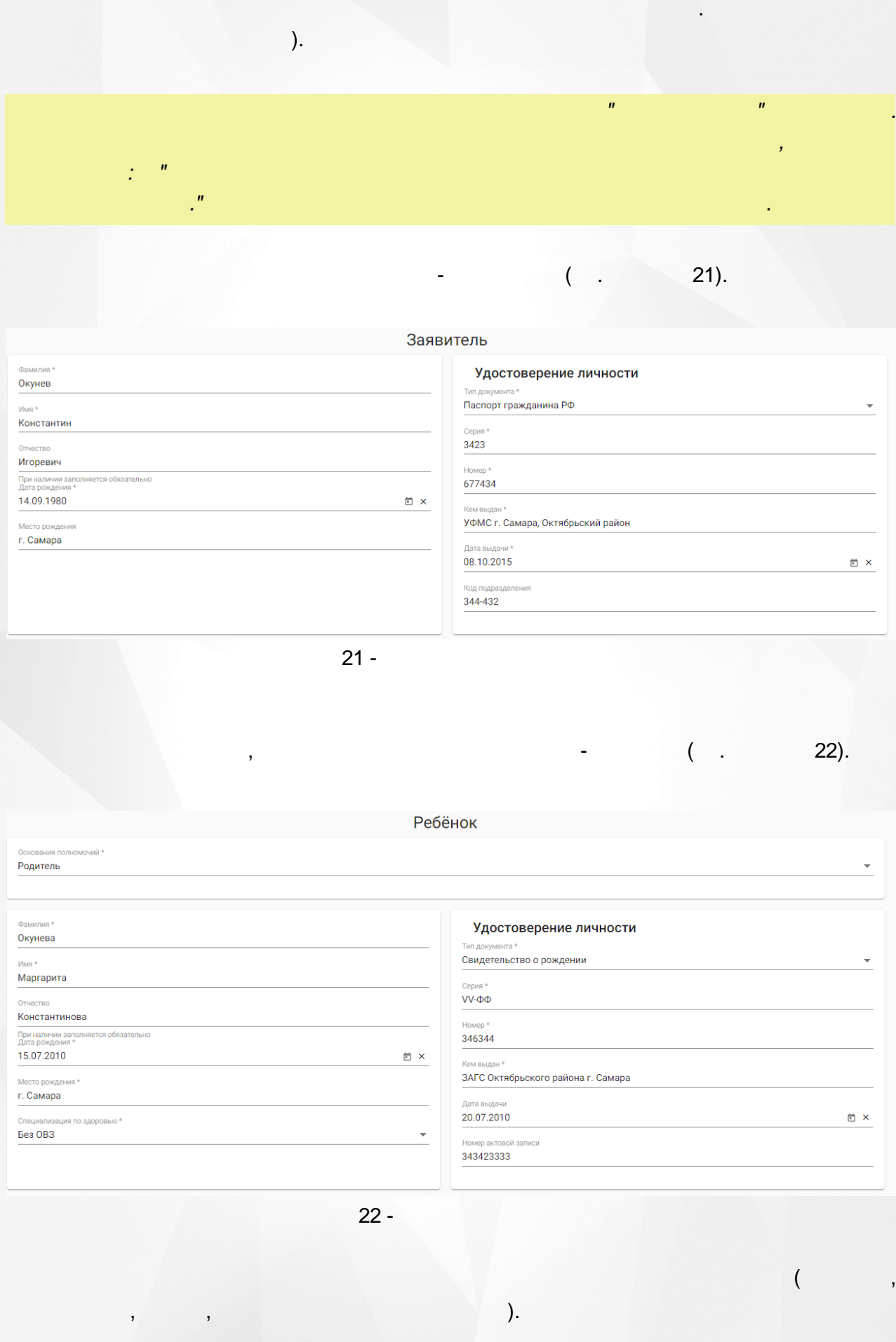

 $23$ ).

 $\overline{(}$ 

 $\overline{\phantom{a}}$ 

Ребёнок

 $\overline{(\ }$ 

 $\sim$ 

Выберите ребёнка

Заполню данные вручную

Абаева Виктория Андреевна

 $23 -$ 

 $24).$ 

÷

#### Адрес

Регион\*

Район

Улица \*

Дом \*

Строение

#### Адрес проживания

При наличии заполняется обязательно

Город/Населённый пункт \*

Самара Район

Регион\*

#### Октябрьский

—<br>При наличии заполняется обязательно<br>Город/Населённый пункт \* Самара

Адрес регистрации

Улица \* Революционная

Дом\*

 $\mathbf{3}$ 

Строение  $\boldsymbol{6}$ 

Корпус

 $\overline{2}$ 

Квартира

58

Kopnyc Квартира

Адрес регистрации совпадает с адресом проживания

 $24 -$ 

, the contract of the contract of  $($  .  $25)$ 

# Контактная информация E-Mail Konst1980@bk.ru Телефон +7 (906) 187-05-21 √ Ознакомлен и принимаю условия Соглашения ОТПРАВИТЬ ЗАЯВКУ 25 - " " , .  $(26)$ .

#### Ваша заявка успешно отправлена

Номер заявки: 22102519856309708648

-

.

Для просмотра статуса заявки пройдите по ссылке: https://ees-f.ir-tech.ru/additional-education/communications/state? number=22102519856309708648

Сохраните номер заявки в текстовом файле. По этому номеру Вы можете проверить статус своей заявки в Навигаторе.

#### Памятка заявителю

После одобрения Вашей заявки у вас будет пять рабочих дней на заключение договора об оказании образовательных услуг. Для заключения договора Вы должны явиться в офис поставщика с документами, подтверждающими Вашу личность и личность ребенка. Уполномоченный представитель поставщика заключит с Вами договор об оказании образовательных услуг и произведет зачисление ребенка в учебную группу.

Сохранить номер заявки

.

26 -

,

.

.

<span id="page-25-0"></span>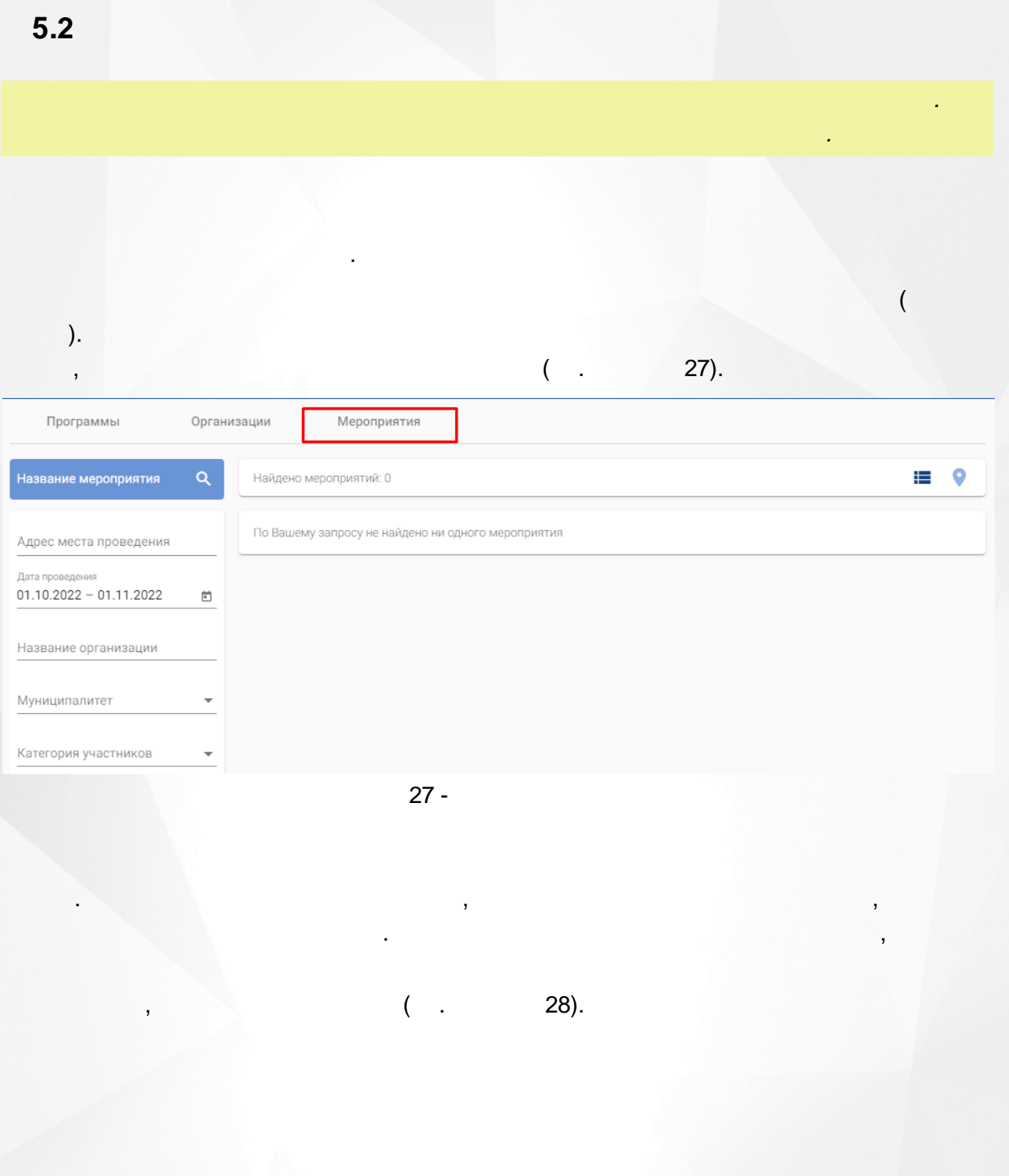

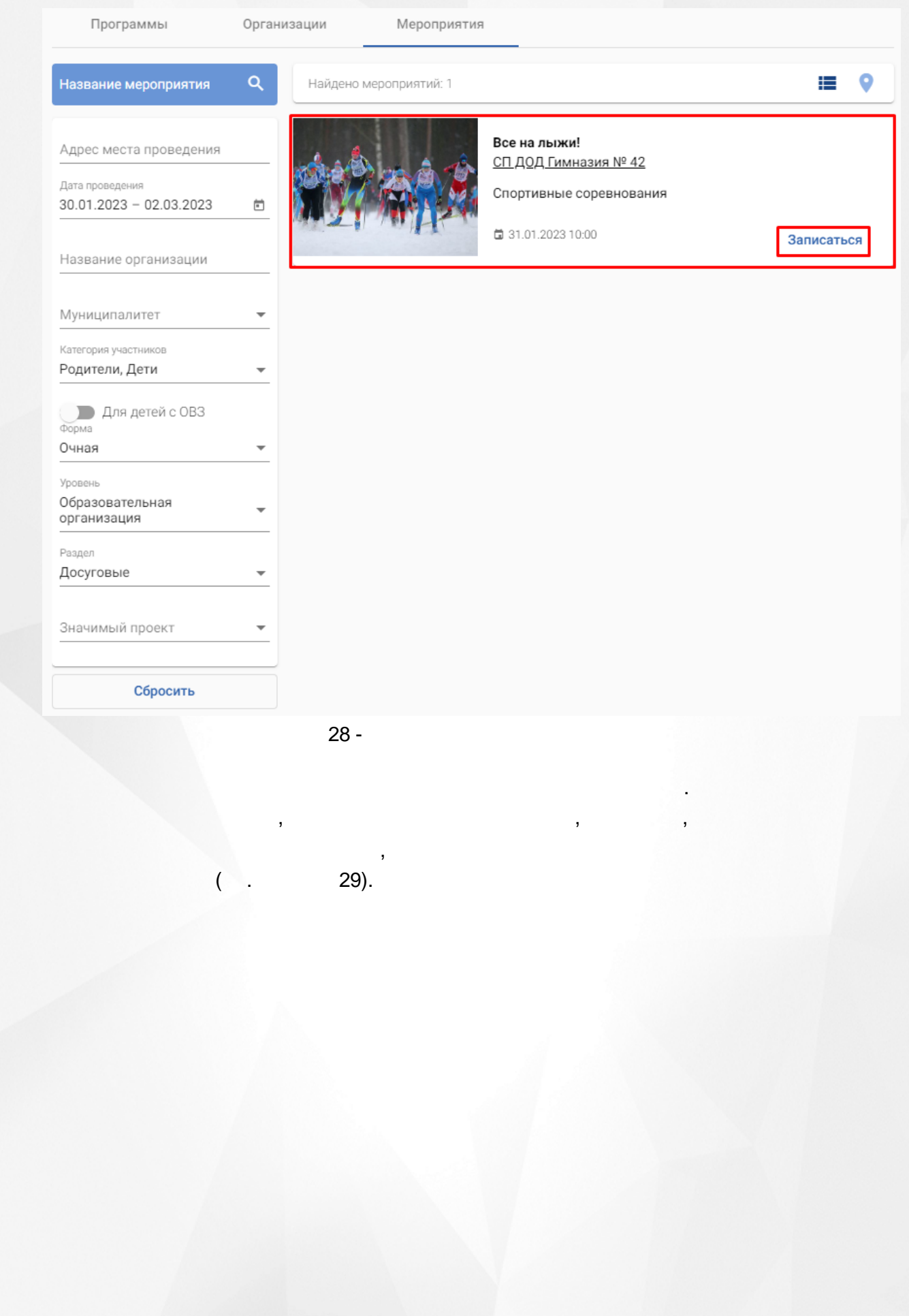

#### Навигатор ДО / Все на лыжи!

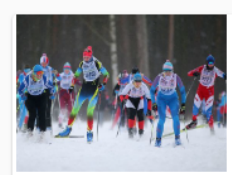

Спортивные соревнования

классов на дополнительном поле

Анонс

Описание

Все на лыжи! СП ДОД Гимназия № 42 **□** 31.01.2023 10:00

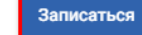

#### Детали мероприятия Дата и время проведения

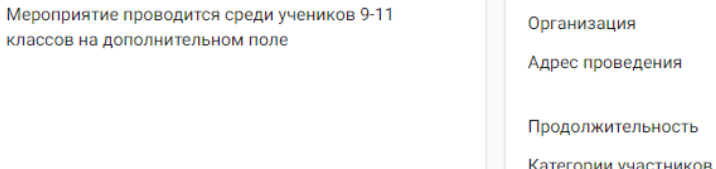

Родители

Дети

Нет

3ч.

Педагоги/тренеры

31.01.2023 10:00

СП ДОД Гимназия № 42

443026, город Самара, ул. Воронежская, д. 199

Доступно для детей с OB<sub>3</sub>

Форма

Уровень

Раздел

Значимый проект

Образовательная организация

Досуговые

Очная

Не указано

 $29 -$ 

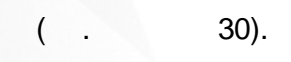

Навигатор ДО / Заявка на участие в мероприятии

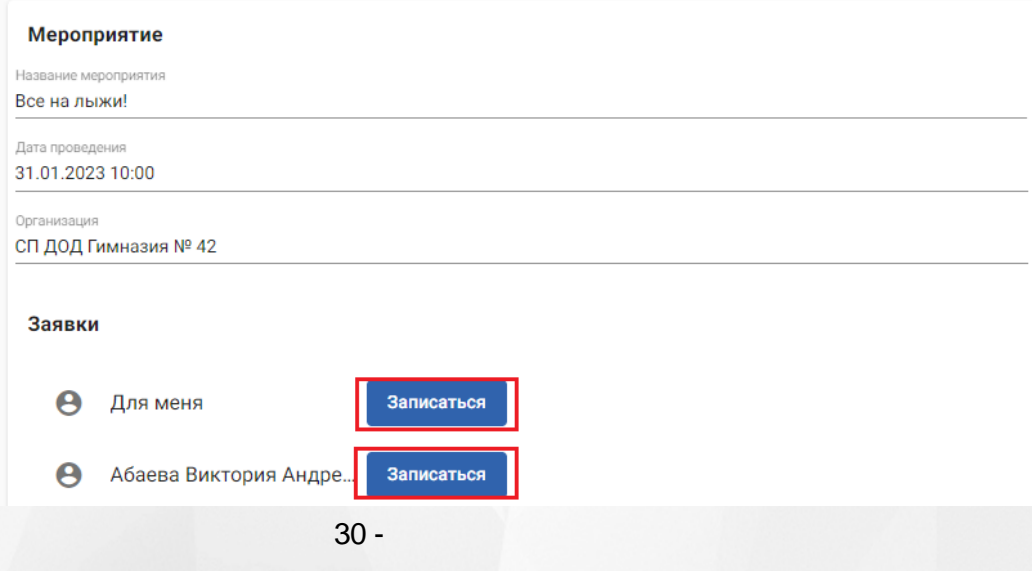

, and the contract of the contract of  $\mathcal{L}$  ,  $\mathcal{L}$  ,  $\mathcal{L}$  ,  $\mathcal{L}$  ,  $\mathcal{L}$  ,  $\mathcal{L}$ 

,

31).

Навигатор ДО / Заявка на участие в мероприятии

.

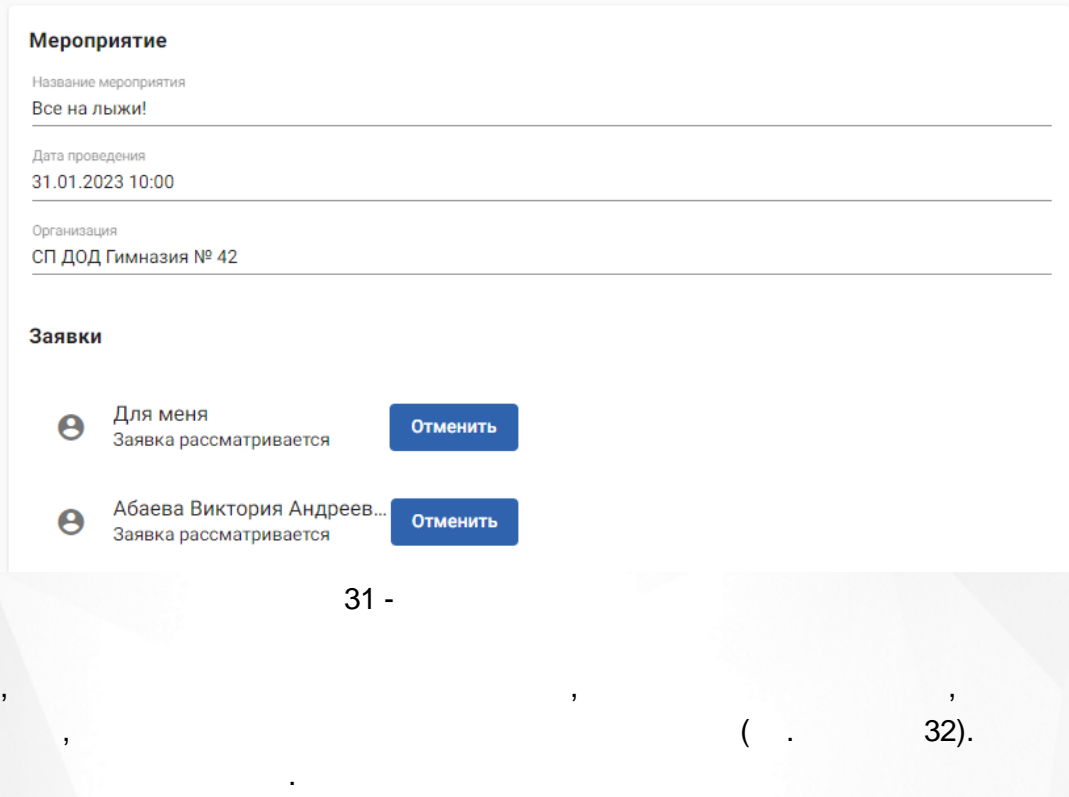

Навигатор ДО / Заявка на участие в мероприятии

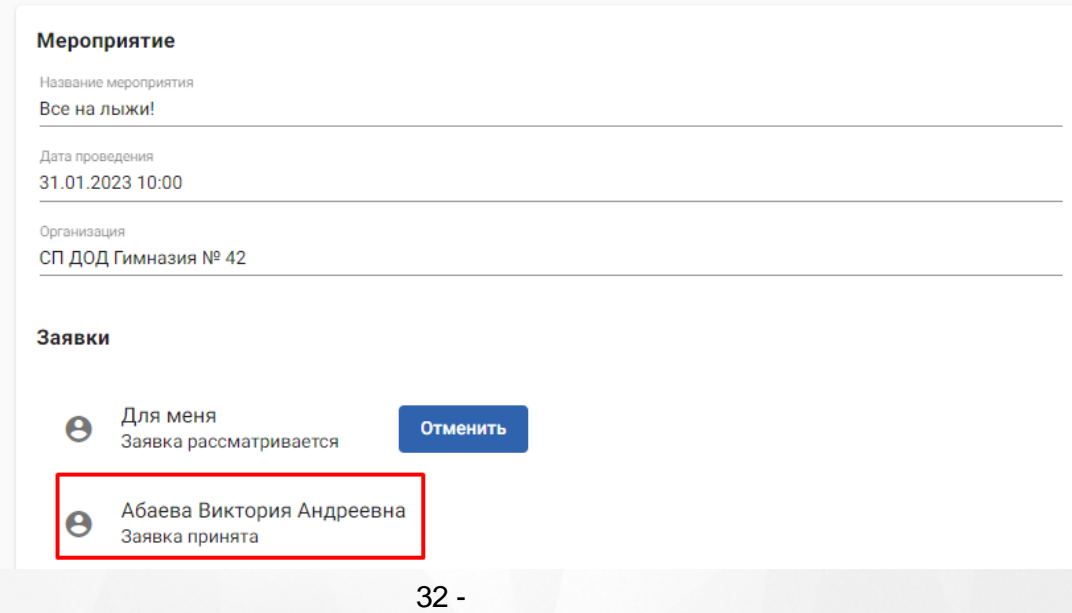

<span id="page-29-0"></span>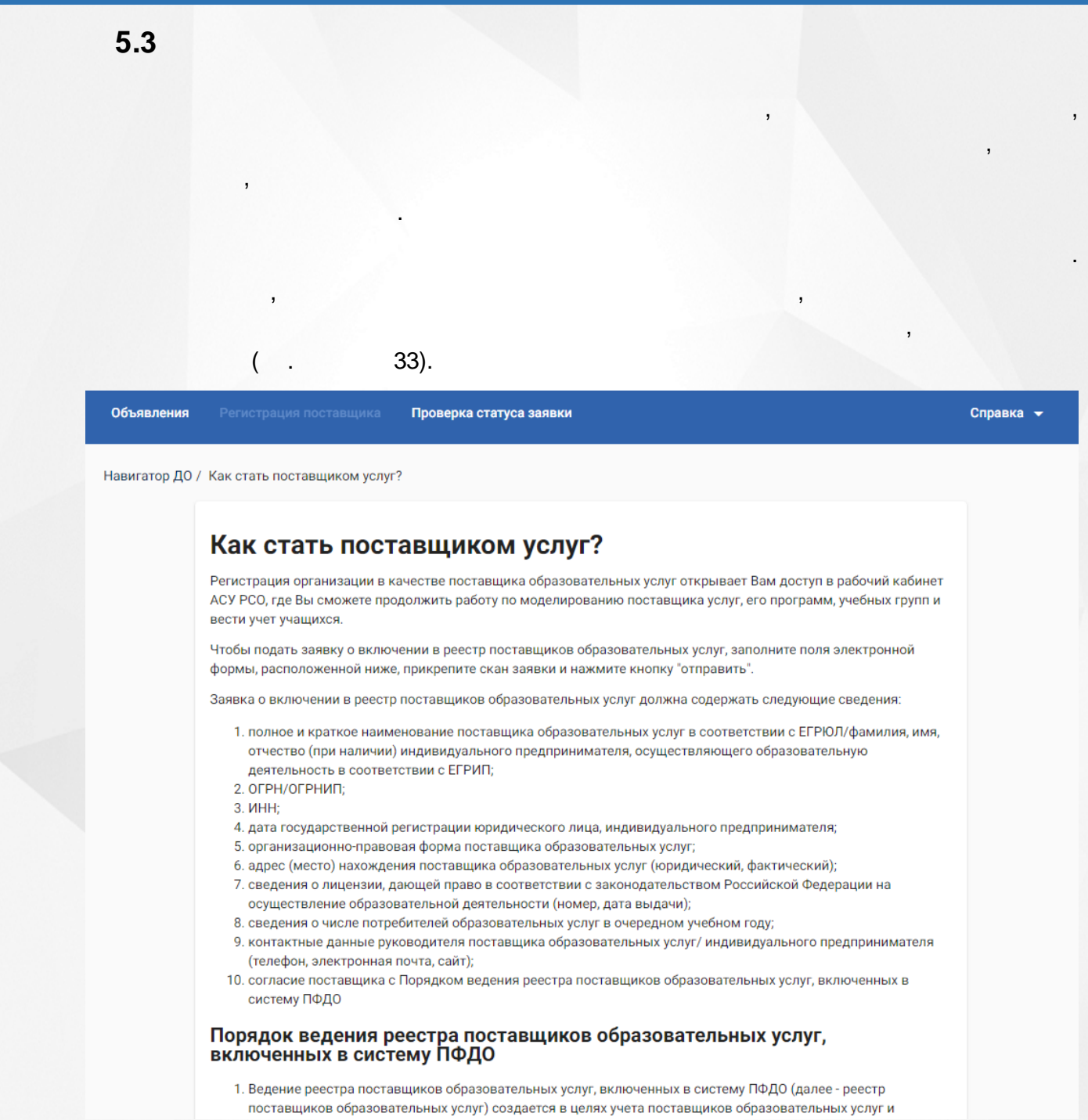

33 -

, ,  $($   $,$   $34)$ .

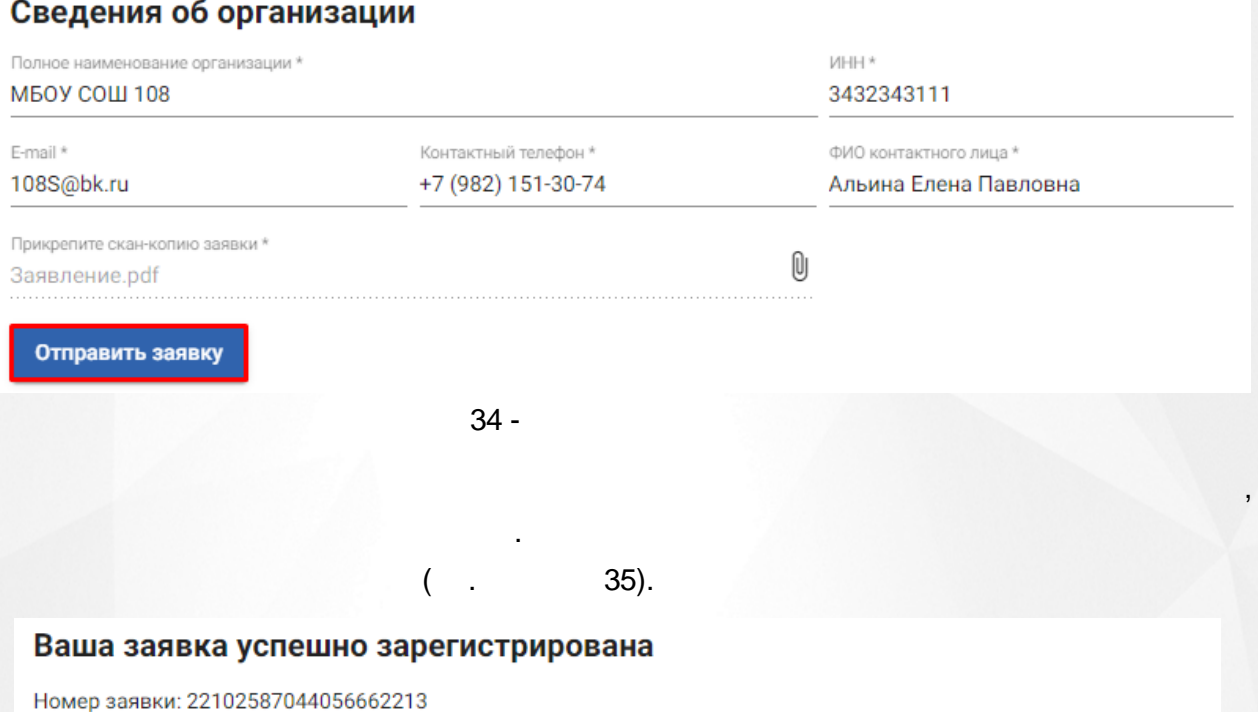

Для просмотра статуса заявки пройдите по ссылке: https://ees-f.ir-tech.ru/additionaleducation/communications/state?number=22102587044056662213

Сохраните номер заявки в текстовом файле. По этому номеру Вы можете проверить статус своей заявки в Навигаторе.

.

, .

Сохранить номер заявки

.

,

35 -

,

.

.

<span id="page-30-0"></span>**5.4**

36.

.

, ,

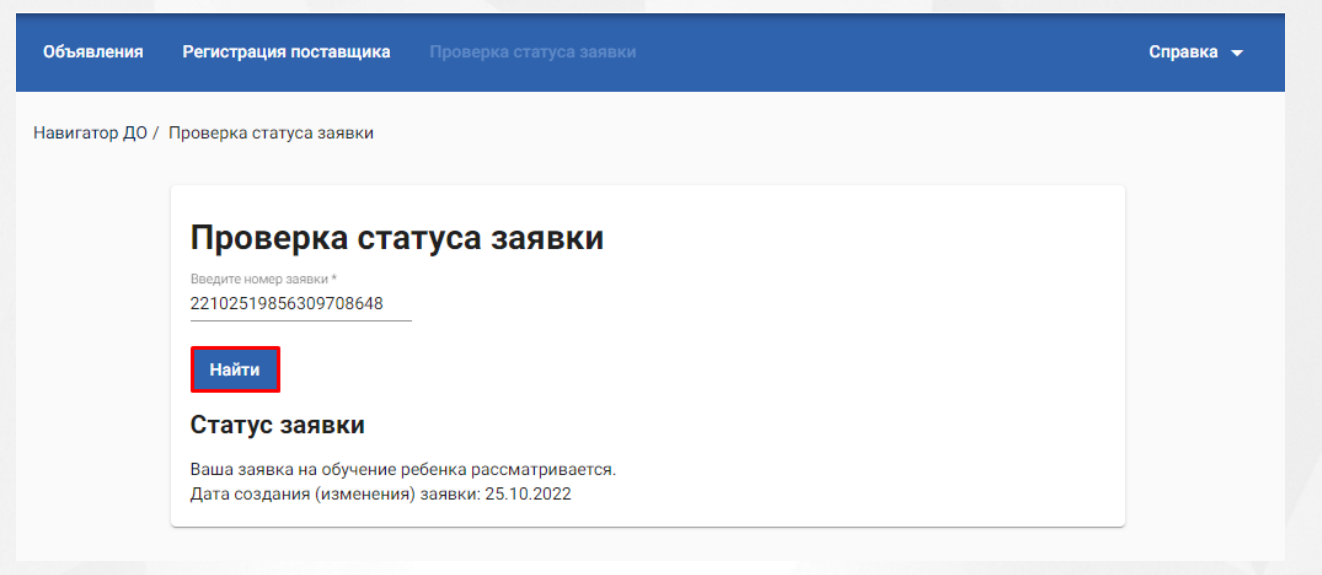

36 -

37.

## Проверка статуса заявки

Введите номер заявки \* 22102587044056662213

#### Найти

Статус заявки

Ваша заявка о включении организации в реестр поставщиков образовательных услуг рассматривается. Дата создания (изменения) заявки: 25.10.2022

37 -

## **6. Личный кабинет Родителя**

<span id="page-32-0"></span>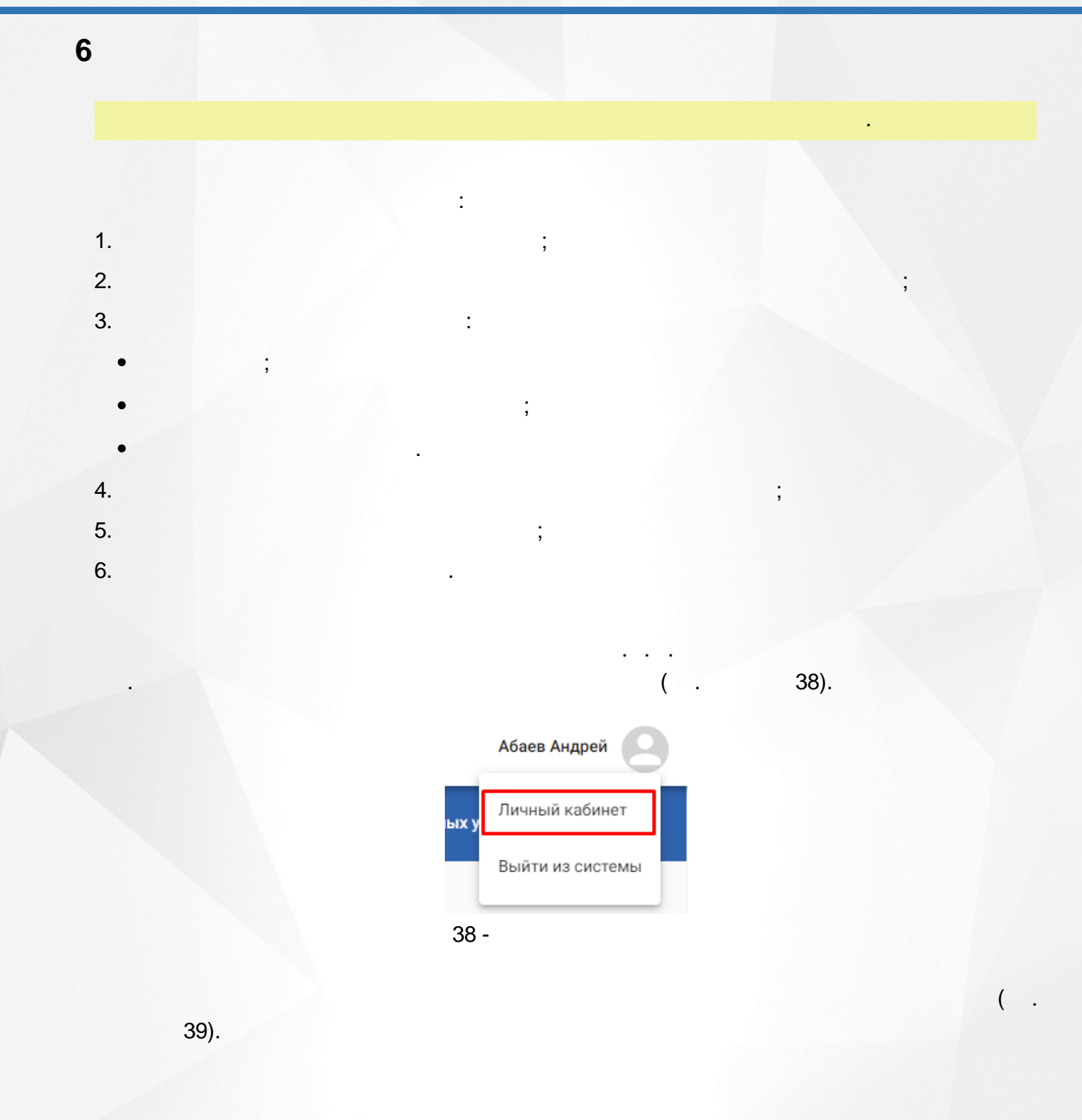

**33**

<span id="page-33-0"></span>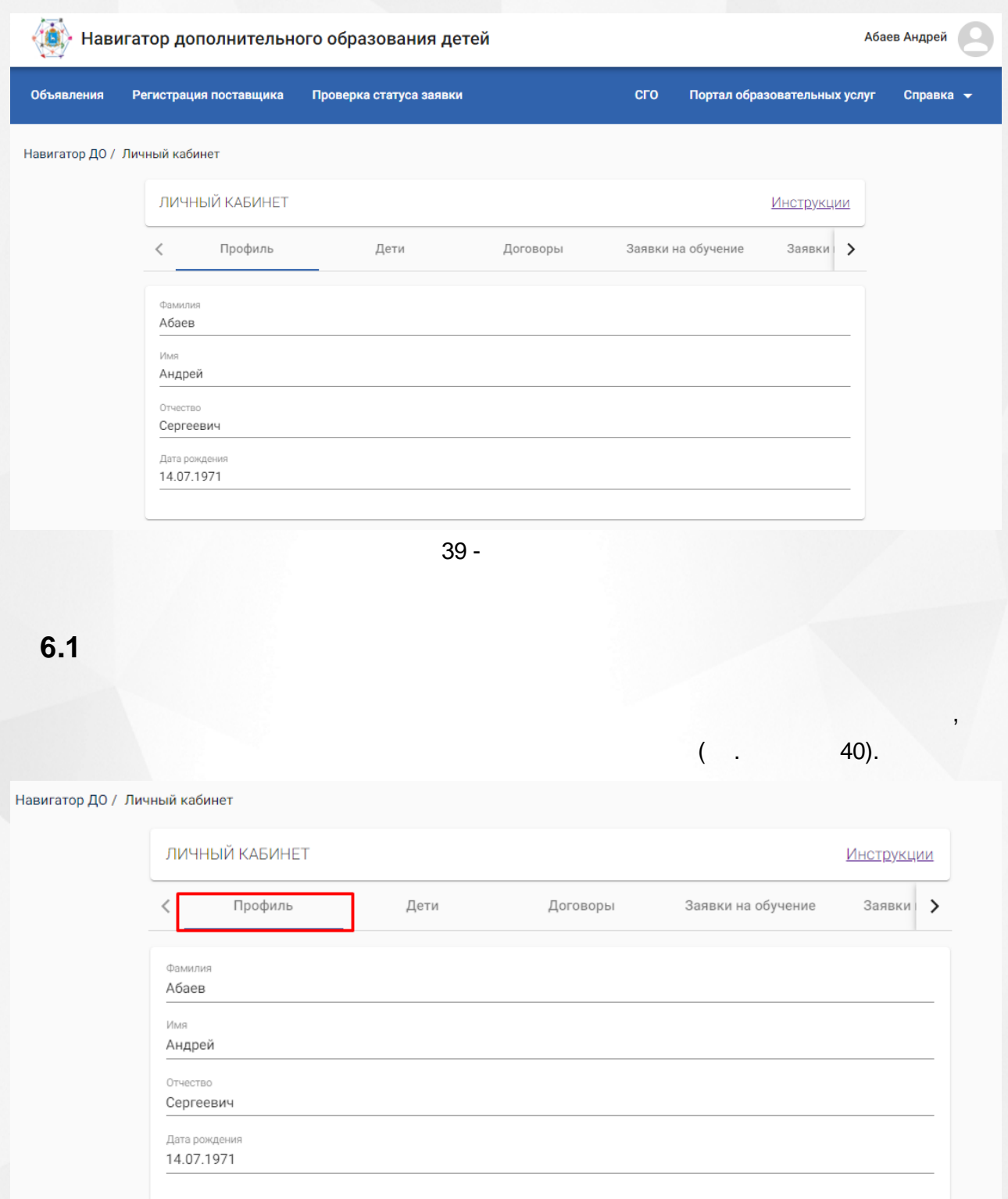

40 -

**34**

.

#### **6. Личный кабинет Родителя**

, .

<span id="page-34-0"></span>**6.2**

, , , the contract of  $($  . 41).

#### Навигатор ДО / Личный кабинет

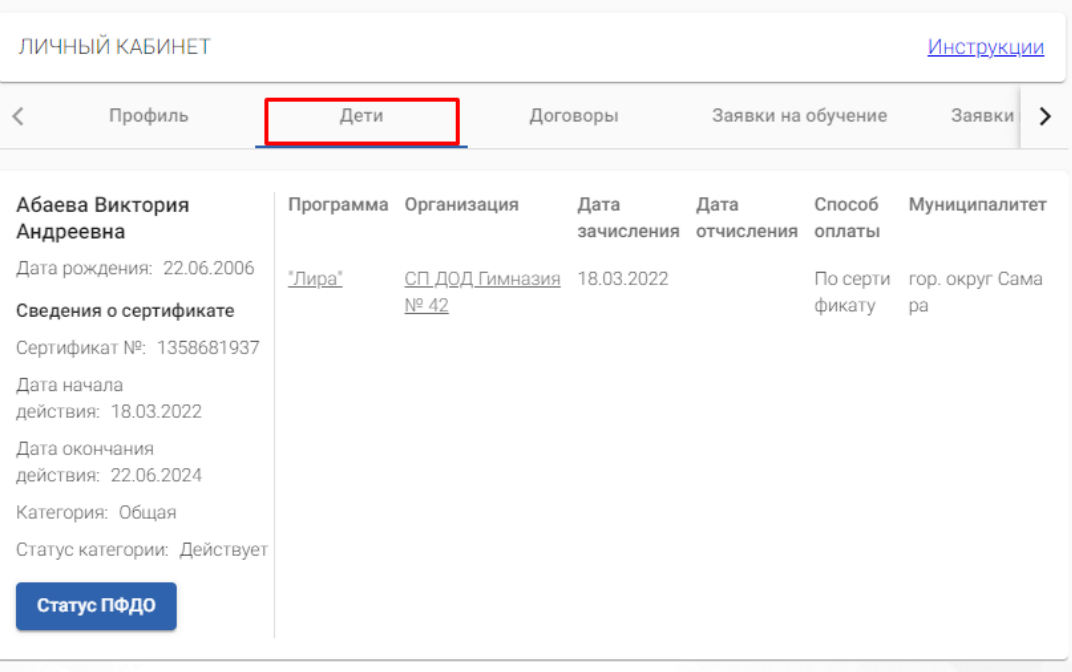

41 -

,

<span id="page-34-1"></span>**6.3**

.

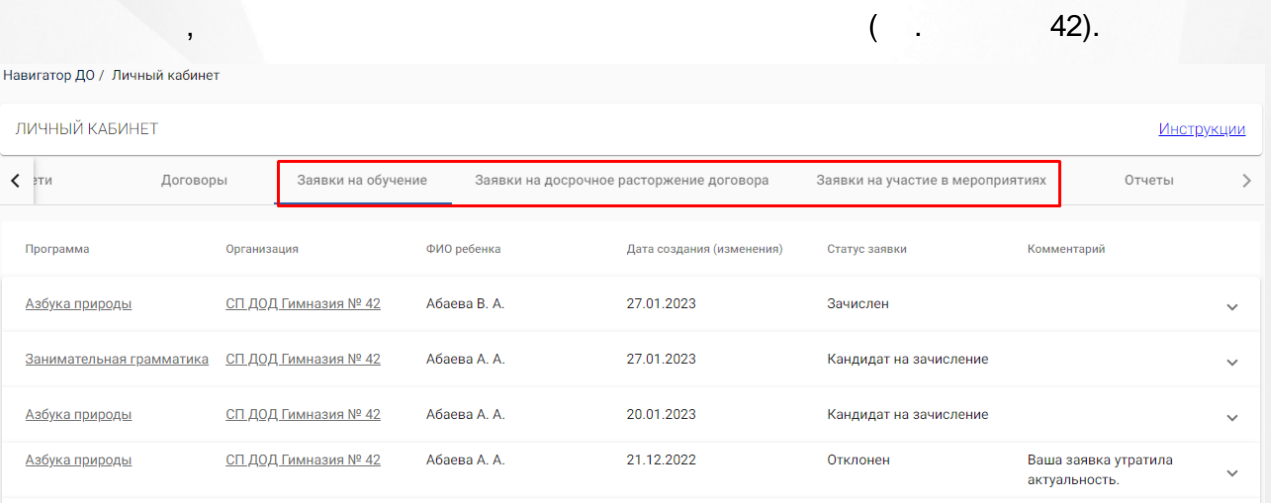

,

42 -

 $\checkmark$ 

 $\overline{\phantom{a}}$ 

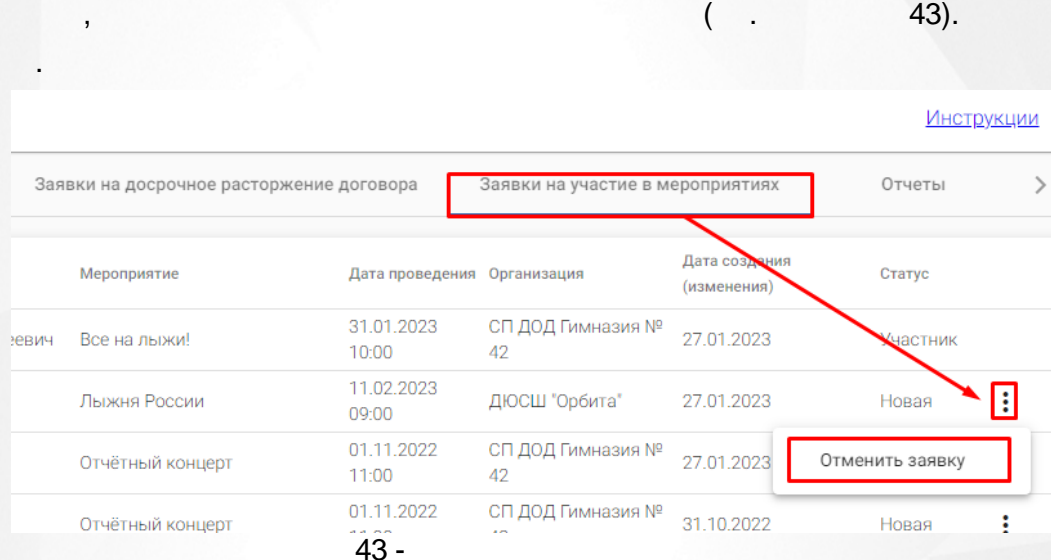

 $\overline{\phantom{a}}$ 

ċ

 $\cdot$ 

÷

<span id="page-35-0"></span> $6.4$ 

44).

 $($ .

.

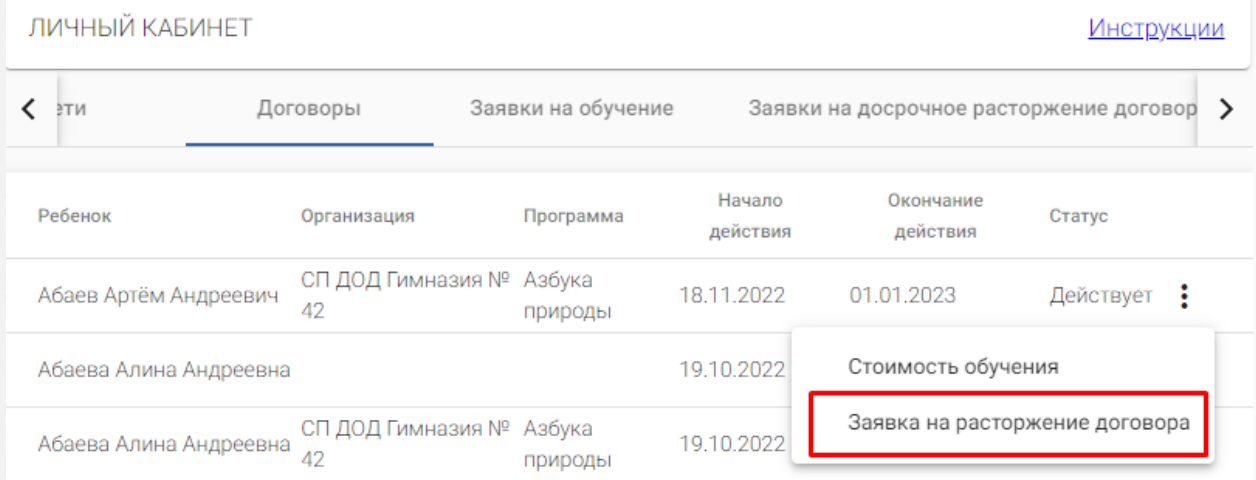

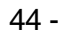

, .

.

 $($  . 45).

## Заявка на расторжение договора

Комментарий Переезд в другой город

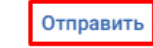

Отмена

. .

45 -

<span id="page-36-0"></span>**6.5**

 $( . 46).$ 

,

. ,

 $\ddot{\phantom{a}}$ 

 $\overline{(}$ l,

Навигатор ДО / Личный кабинет

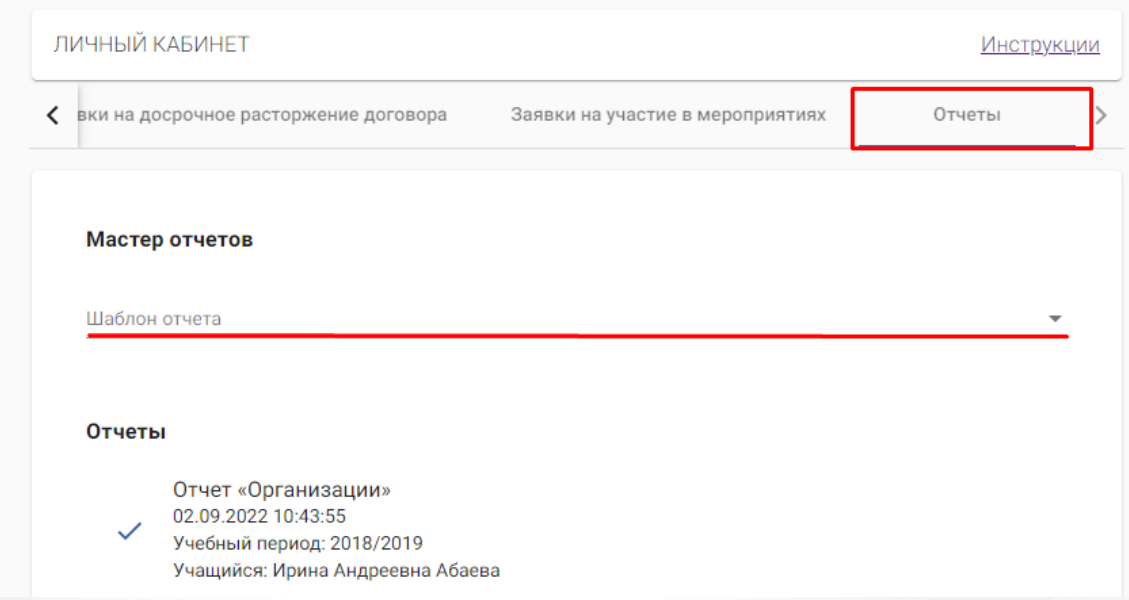

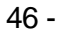

<span id="page-37-0"></span> $6.5.1$ 

## 47).

#### Мастер отчетов

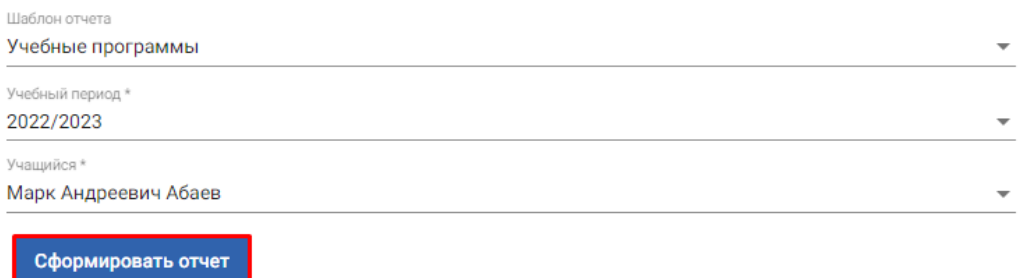

#### Отчеты

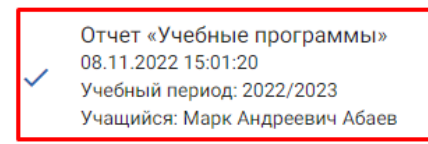

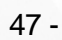

 $($ . 48).

#### **6. Личный кабинет Родителя**

## $C L Q$

#### Учебные программы

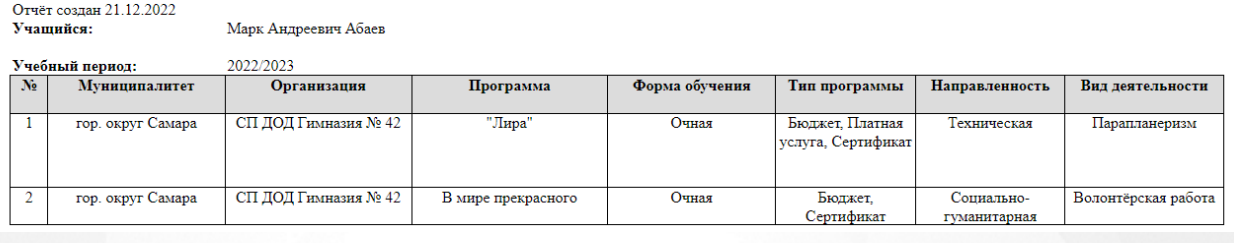

48 - " "

**Excel** 

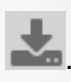

*.*

: .

*" ",*

<span id="page-38-0"></span>**6.5.2**

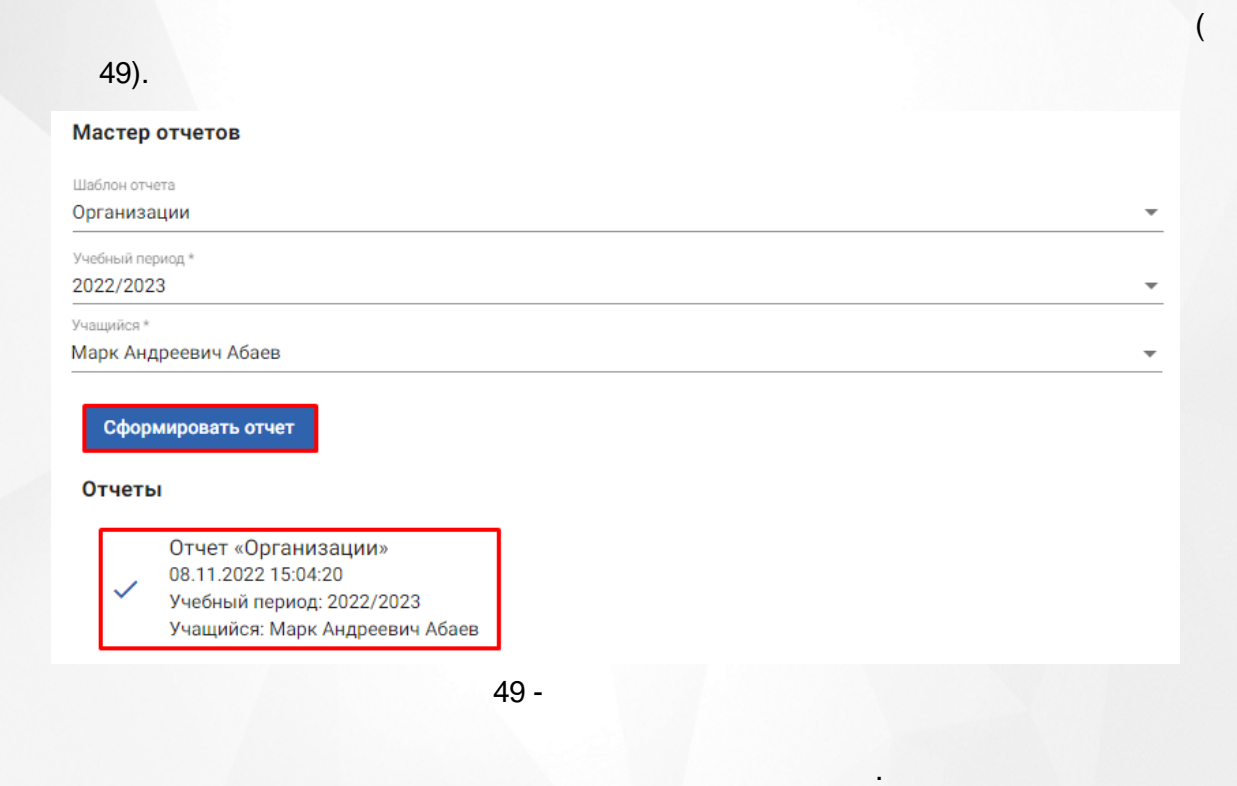

,

 $( . 50).$ 

.

#### 6. Личный кабинет Родителя

÷

# $C L Q$

#### Организации

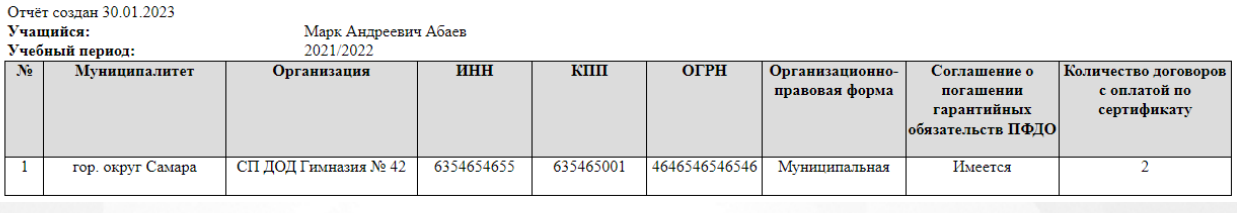

 $50 -$ 

Excel

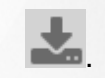

<span id="page-39-0"></span>6.5.3

#### $51).$

Мастер отчетов

Шаблон отчета Учебные программы организации

Организация \* ДЮСШ "Орбита"

Сформировать отчет

#### Отчеты

Отчет «Учебные программы организации» 08.11.2022 15:09:37<br>Организация: ДЮСШ "Орбита"

 $51 -$ 

 $(\cdot, \cdot)$  $52$ ).

## $C L Q$

#### Учебные программы организации

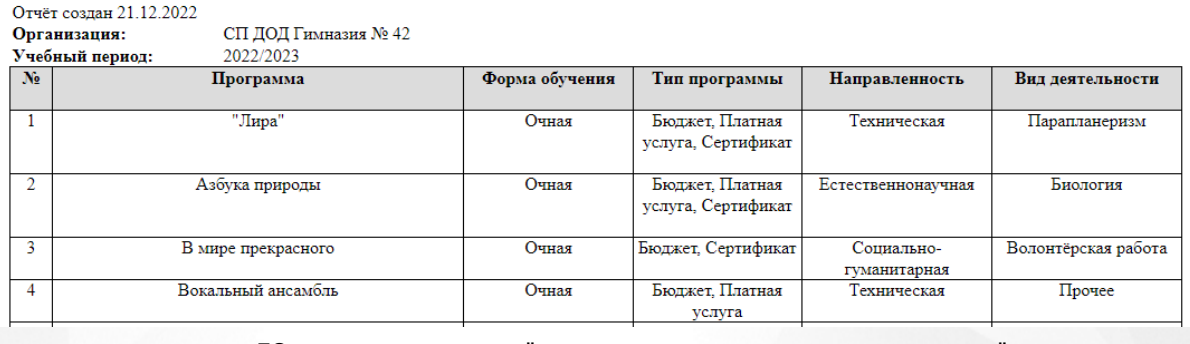

 $52 -$ 

Excel

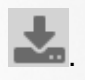

<span id="page-41-0"></span>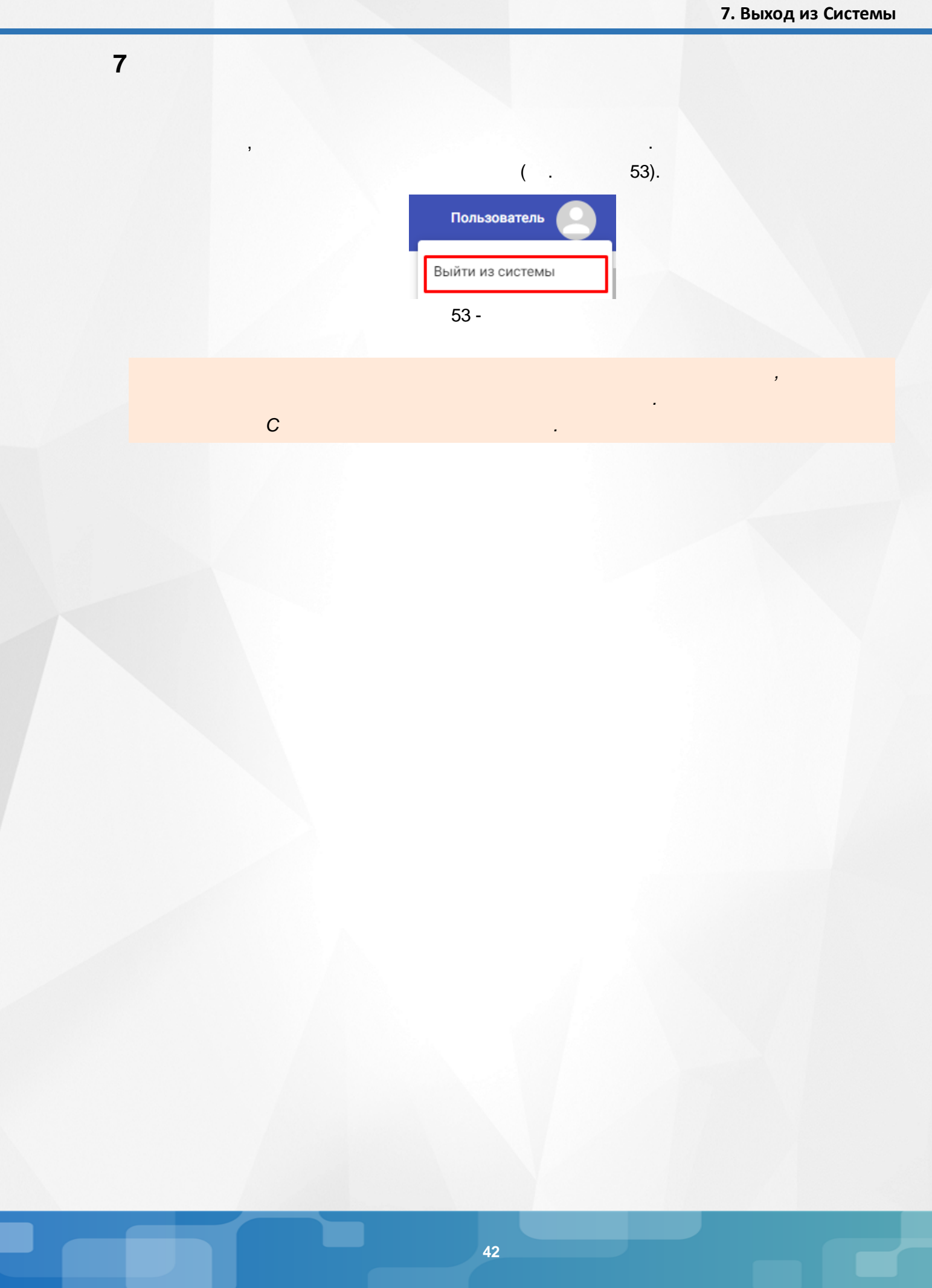